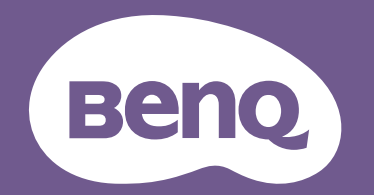

# Projektor cyfrowy Podręcznik użytkownika

Seria do rozrywki domowej I X1300i Wer. 1.01

## <span id="page-1-0"></span>**Gwarancja i informacje dotyczące prawa autorskiego**

#### Ograniczona gwarancja

Gwarancja BenQ na ten produkt obejmuje wszelkie defekty materiałowe i konstrukcyjne zaistniałe w normalnych warunkach użytkowania i składowania.

Podstawą zgłaszania wszelkich roszczeń gwarancyjnych jest poświadczenie daty sprzedaży. Jeśli w okresie gwarancyjnym wykryta zostanie usterka tego produktu, jedynym zobowiązaniem i działaniem naprawczym ze strony BenQ jest wymiana uszkodzonych części (wliczając robociznę). Aby uzyskać świadczenia gwarancyjne, o defektach produktu natychmiast powiadom swojego sprzedawcę.

Ważne: Powyższa gwarancja traci ważność, jeśli klient używa urządzenia niezgodnie z pisemnymi instrukcjami BenQ, w szczególności w warunkach wilgotności poza zakresem 10% do 90%, temperaturach poza zakresem 0°C do 35°C, na wysokościach powyżej 4920 stóp lub w zapylonym otoczeniu. Gwarancja daje użytkownikowi określone prawa. W zależności od kraju użytkownik może także posiadać inne prawa.

Więcej informacji uzyskać można na stronie www.BenQ.com.

#### Prawa autorskie

Prawa autorskie 2020 BenQ Corporation. Wszystkie prawa zastrzeżone. Żadna część niniejszej publikacji nie może być reprodukowana, przekazywana, przepisywana, zapisywana w systemie pamięci lub tłumaczona na jakikolwiek język lub język programowania, żadnymi środkami, elektronicznymi, mechanicznymi, magnetycznymi, optycznymi, chemicznymi, manualnymi lub innymi bez uprzedniej pisemnej zgody BenQ Corporation.

#### Zastrzeżenia

BenQ Corporation nie podejmuje zobowiązań prawnych i nie udziela gwarancji, wyrażonych lub domniemanych, odnośnie zawartości niniejszego dokumentu, a w szczególności unieważnia wszelkie gwarancje, tytuły sprzedaży, czy fakt spełniana wymagań dla określonych zastosowań. Ponadto firma BenQ Corporation zastrzega sobie prawo do przeprowadzania aktualizacji niniejszej publikacji i wprowadzania od czasu do czasu zmian zawartości niniejszej publikacji, bez wymogu informowania kogokolwiek przez BenQ Corporation o takich aktualizacjach lub zmianach.

\*DLP, Digital Micromirror Device i DMD są znakami towarowymi firmy Texas Instruments. Pozostałe prawa autorskie należą do odpowiednich firm i organizacji.

#### **Patenty**

Szczegółowe informacje na temat zakresu praw z patentu BenQ można znaleźć na stronie http://patmarking.benq.com/.

## Spis treści

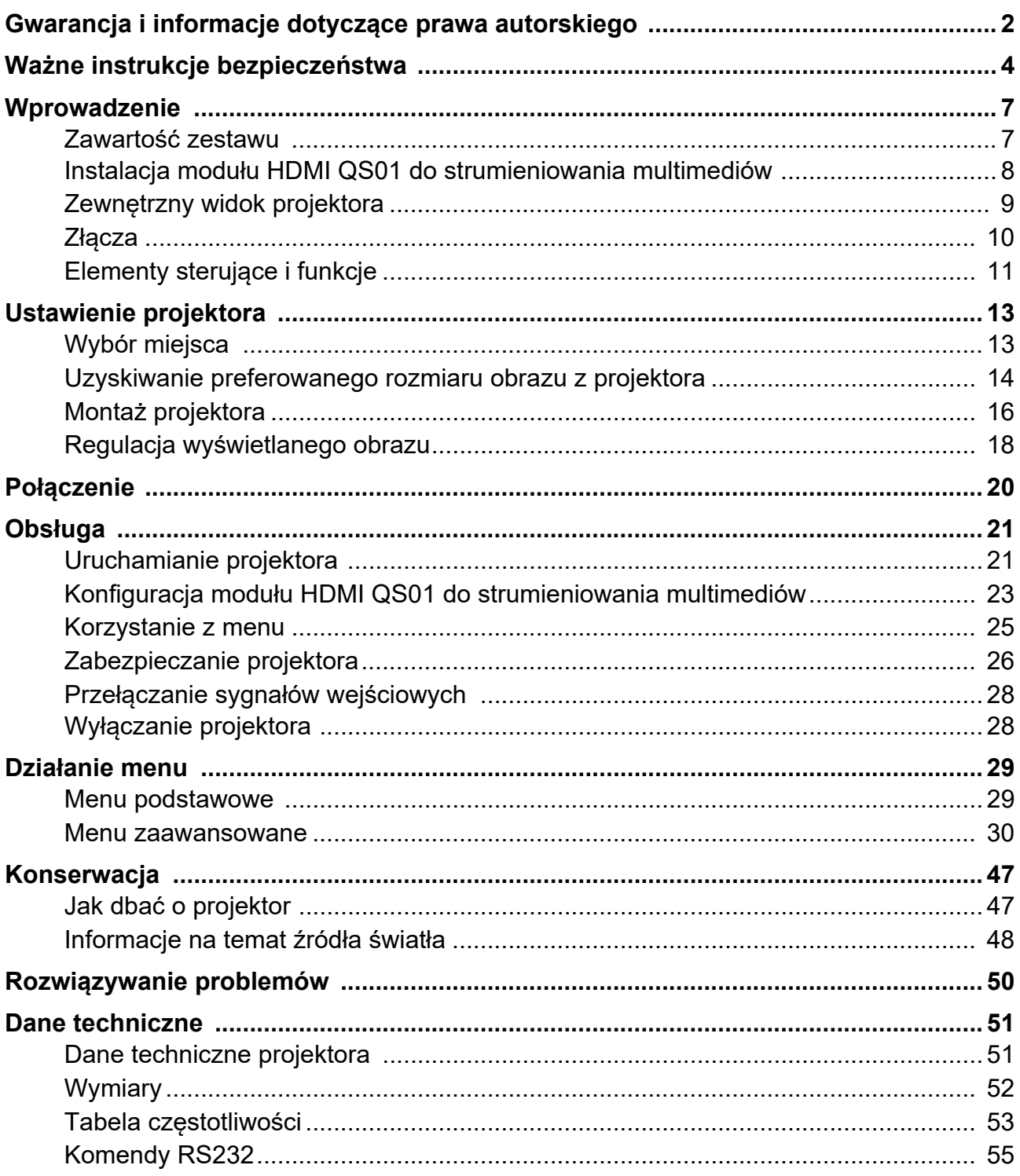

## <span id="page-3-0"></span>**Ważne instrukcje bezpieczeństwa**

Projektor został zaprojektowany i przetestowany, aby spełniał najnowsze standardy bezpieczeństwa sprzętu elektronicznego i informatycznego. W celu zapewnienia bezpiecznego użytkowania produktu należy przestrzegać instrukcji zawartych w niniejszym podręczniku i oznaczeniach samego produktu.

1. **Przed rozpoczęciem korzystania z projektora zapoznaj się z tym podręcznikiem.** Zachowaj podręcznik.

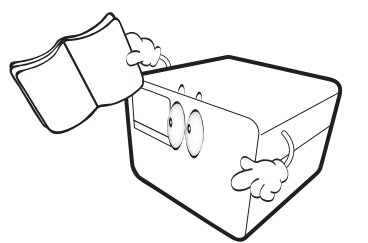

2. **W czasie działania projektora nie patrz prosto w obiektyw.** Intensywny promień światła może uszkodzić wzrok.

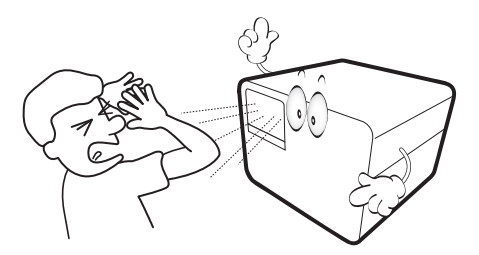

3. **Serwisowanie powierzaj tylko wykwalifikowanemu personelowi.**

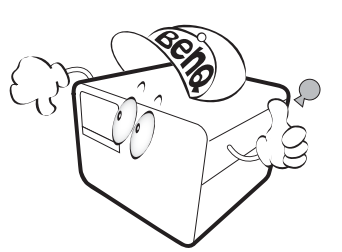

4. Podczas działania źródło światła bardzo się rozgrzewa.

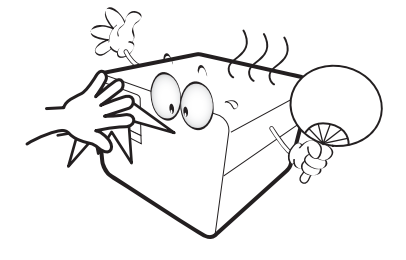

5. W niektórych krajach napięcie w sieci jest NIESTABILNE. Ten projektor przeznaczony jest do bezpiecznego użytkowania w zakresie napięć od 100 do 240 V AC, ale może zawodzić w przypadku wystąpienia wahań napięcia **±**10 V. **Na obszarach, gdzie istnieje takie ryzyko zaleca się użycie stabilizatora napięcia, listwy przeciwprzepięciowej lub zasilania awaryjnego UPS.**

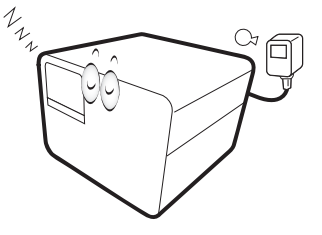

6. Nie blokuj obiektywu żadnymi przedmiotami, gdy projektor jest włączony, gdyż może to spowodować nagrzanie, deformację lub nawet zapalenie się przedmiotów. Aby tymczasowo wyłączyć źródło światła, użyj przycisku **Eco Blank (Pusty Eko)**.

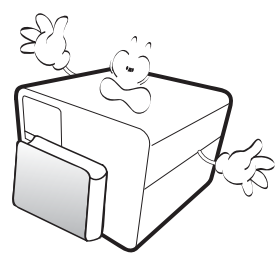

7. Nie użytkuj źródła światła po zakończeniu okresu eksploatacji.

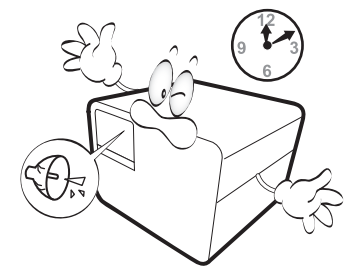

8. Nie umieszczaj urządzenia na niestabilnym wózku, stojaku lub stole. W razie upadku urządzenie może zostać poważnie uszkodzone.

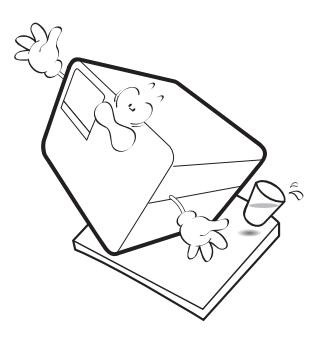

9. Nie próbuj samodzielnie rozmontowywać tego projektora. Wewnątrz znajdują się elementy pod niebezpiecznie wysokim napięciem, które mogą spowodować śmierć w momencie ich dotknięcia.

W żadnym wypadku nie wolno usuwać ani zdejmować innych pokryw. Naprawy i serwisowanie powierzaj tylko wykwalifikowanym pracownikom serwisu.

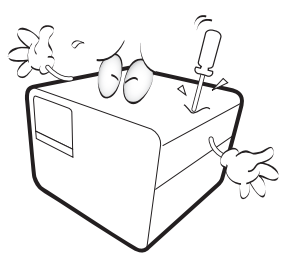

- 10. Nie zakrywaj otworów wentylacyjnych.
	- Nie stawiaj projektora na kocu, pościeli ani innej miękkiej powierzchni.
	- Nie przykrywaj urządzenia materiałem lub innymi przedmiotami.
	- Nie umieszczaj w pobliżu urządzenia żadnych materiałów palnych.

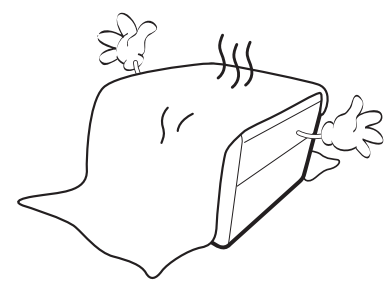

Jeżeli otwory wentylacyjne są mocno pozatykane, przegrzanie urządzenia może spowodować wybuch ognia w jego wnętrzu.

11. Umieszczaj włączony projektor na równej, poziomej powierzchni.

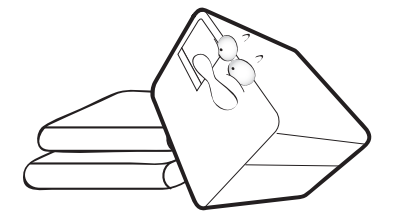

12. Nie stawiaj projektora na żadnym z boków, w pozycji pionowej. Może to spowodować jego przewrócenie się i doprowadzić do urazów użytkownika lub uszkodzenia urządzenia.

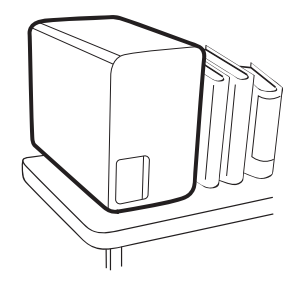

13. Nie stawaj na projektorze ani nie kładź na nim żadnych przedmiotów. Oprócz niebezpieczeństwa uszkodzenia projektora, takie postępowanie może prowadzić do wypadków i obrażeń.

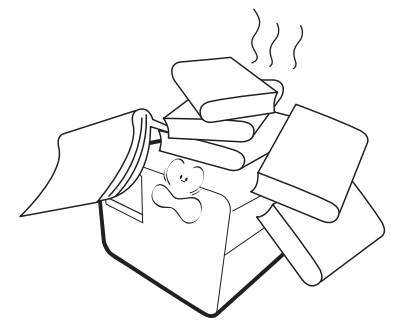

14. Kiedy projektor pracuje, możesz wyczuć, że z kratki wentylacyjnej wydostaje się gorące powietrze i nieprzyjemny zapach. Jest to normalne zjawisko i nie oznacza awarii produktu.

15. Nie umieszczaj w pobliżu urządzenia żadnych cieczy. Rozlanie płynu na projektor może spowodować jego uszkodzenie. Jeśli projektor ulegnie zamoczeniu, odłącz go od zasilania i skontaktuj się z firmą BenQ w celu przeprowadzenia jego naprawy.

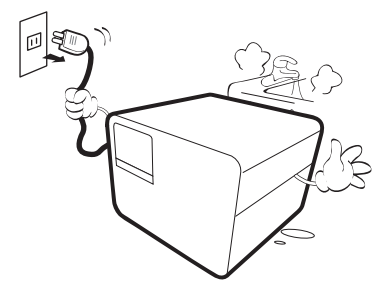

16. Urządzenie potrafi wyświetlać odwrócone obrazy po zainstalowaniu go na suficie.

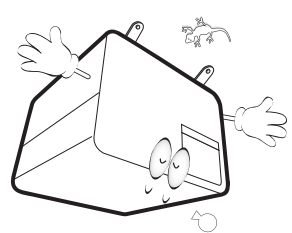

- 17. To urządzenie musi być uziemione.
- 18. Nie umieszczaj projektora w żadnym z poniższych środowisk:
	- Słabo wentylowana lub ograniczona przestrzeń. Zapewnij co najmniej 50 cm prześwitu między ścianami i projektorem oraz swobodny przepływ powietrza wokół niego.
	- Miejsca o tendencji do mocnego nagrzewania się, takie jak wnętrze samochodu z zamkniętymi szybami.
	- Miejsca, w których elementy optyczne narażone będą na działanie wysokiej wilgotności, kurzu lub dymu papierosowego, powodujących skrócenie czasu użytkowania projektora i pociemnienie obrazu.

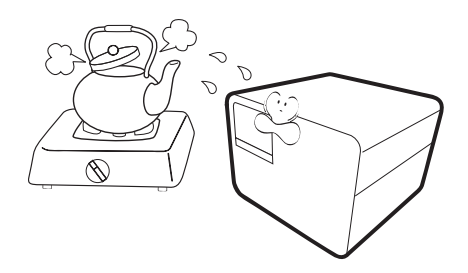

- Miejsca w pobliżu czujników pożarowych
- Miejsca o temperaturze otoczenia powyżej 40°C / 104°F
- Miejsca na wysokości powyżej 3 tysięcy metrów (10000 stóp).

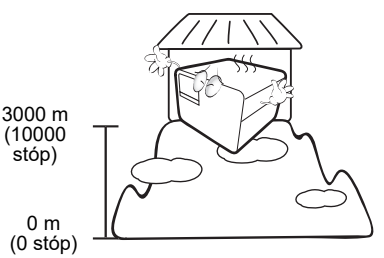

#### Grupa ryzyka 2

- 1. Zgodnie z klasyfikacją bezpieczeństwa fotobiologicznego źródeł światła i systemów źródeł światła ten produkt należy do 2. kategorii zagrożeń, IEC 62471-5:2015.
- 2. Ten produkt może emitować niebezpieczne promieniowanie optyczne.
- 3. Nie patrzeć we włączone źródło światła. Może to powodować uszkodzenie wzroku.
- 4. Tak jak w przypadku każdego jasnego źródła światła, nie patrzeć bezpośrednio w jego promień.

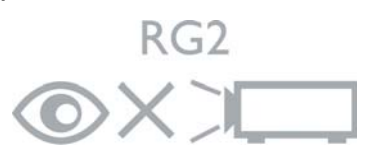

Aby uniknąć uszkodzenia układów DLP, nigdy nie należy kierować mocnego promienia laserowego w obiektyw projekcyjny.

## <span id="page-6-0"></span>**Wprowadzenie**

### <span id="page-6-1"></span>**Zawartość zestawu**

Ostrożnie rozpakuj zestaw i upewnij się, czy zostały dostarczone wszystkie przedstawione poniżej składniki. W przypadku jakichkolwiek braków skontaktuj się ze sprzedawcą.

Standardowe akcesoria

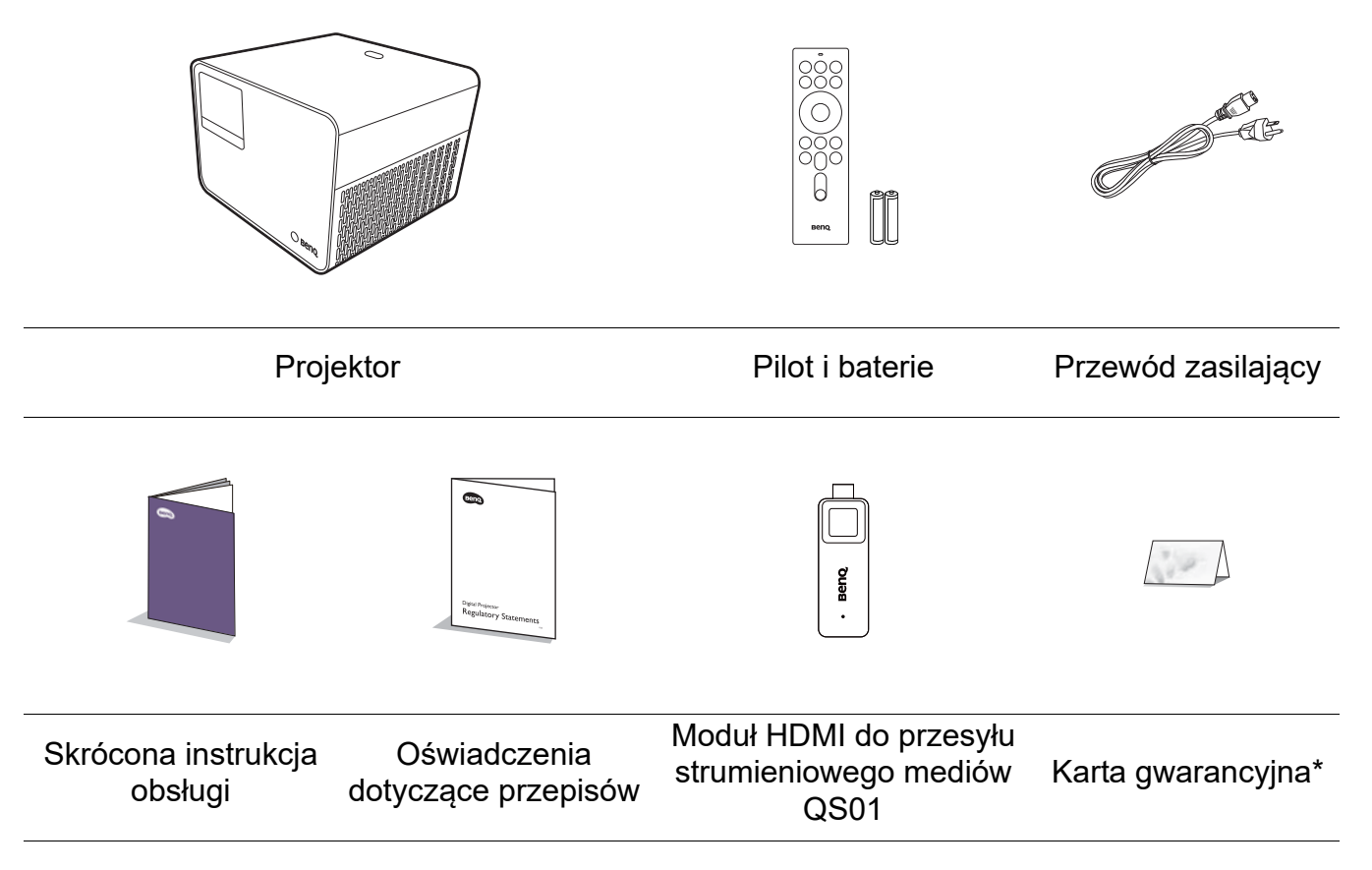

- Dostarczone akcesoria dostosowane są do regionu i mogą różnić się od tych, które przedstawiono na ilustracji.
- \*Karta gwarancyjna jest dostarczana jedynie w niektórych regionach. Szczegółowe informacje można uzyskać u sprzedawcy.

#### Akcesorium dodatkowe

• Okulary 3D BenQ

#### Wymiana baterii pilota

- 1. Naciśnij i przesuń pokrywę baterii, tak jak pokazano na ilustracji.
- 2. Wyjmij stare baterie (jeśli to konieczne) i na ich miejsce włóż dwie baterie AAA. Koniec dodatni i koniec ujemny muszą być ustawione w odpowiednich pozycjach, tak jak pokazano na ilustracji.
- 3. Przesuń pokrywę baterii tak, aby wskoczyła na miejsce.

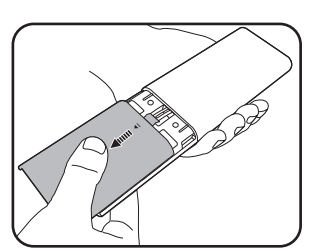

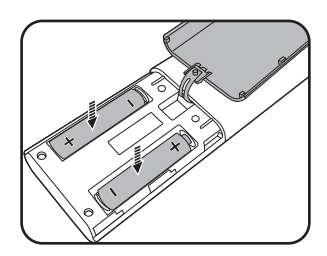

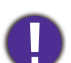

• Unikaj pozostawiania pilota i baterii w nadmiernym cieple lub wilgotności, np. w kuchni, łazience, saunie, nasłonecznionym pokoju lub zamkniętym samochodzie.

- Wymieniaj tylko na baterie tego samego typu lub odpowiednik zalecany przez producenta baterii.
- Pozbywaj się zużytych baterii zgodnie z zaleceniami producenta baterii i lokalnymi przepisami ochrony środowiska.
- Nie należy wrzucać baterii do ognia. Stwarza to ryzyko wybuchu.
- Jeśli baterie są wyczerpane lub pilot nie będzie przez dłuższy czas używany, usuń baterie, aby zapobiec wyciekowi elektrolitu do pilota.

### <span id="page-7-0"></span>**Instalacja modułu HDMI QS01 do strumieniowania multimediów**

Dołączony moduł HDMI do przesyłu strumieniowego mediów QS01 do moduł sprzętowy typu Android TV (ATV) przeznaczony do użytku w połączeniu z projektorem. Skorzystaj z poniższej instrukcji, aby zainstalować moduł. Po instalacji można korzystać z szerszej oferty rozrywki z użyciem tego projektora.

1. Dopilnuj, aby projektor był wyłączony, a przewód zasilający odłączony.

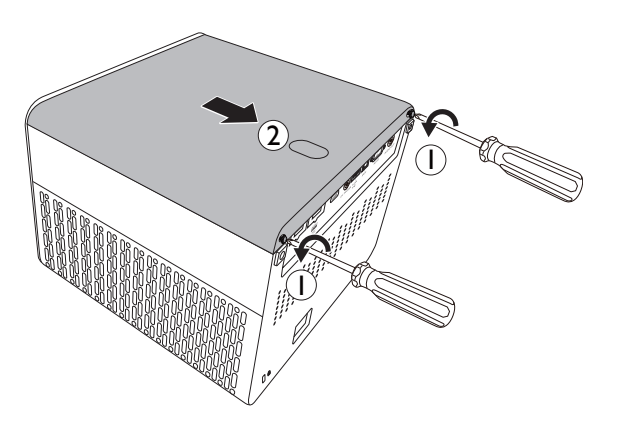

3. Podłącz kabel USB mikro B do modułu  $\mathbb D$ . Podłącz moduł do złącza HDMI\*

\*To złącze HDMI służy wyłącznie do podłączania modułu HDMI do przesyłu strumieniowego

2. Poluzuj śruby mocujące górną pokrywę projektora ①. Przesuń pokrywę, aby ją zdjąć  $2$ 3.

3

- 4. Zamontuj moduł, załóż pokrywę projektora na miejsce i dokręć śruby.
- 5. Podłącz przewód zasilający do projektora i włącz go. Naciśnij (<u>a),</u> aby wybrać **HDMI-3 (ATV)**.

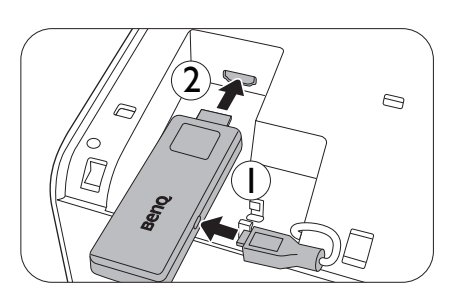

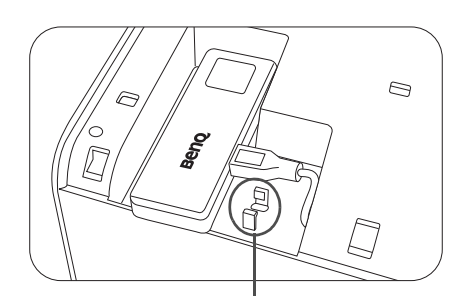

\*Ten element służy do mocowania wtyczki USB na czas transportu. Nie prowadzić tędy kabla.

projektora ②.

mediów QS01.

### <span id="page-8-0"></span>**Zewnętrzny widok projektora**

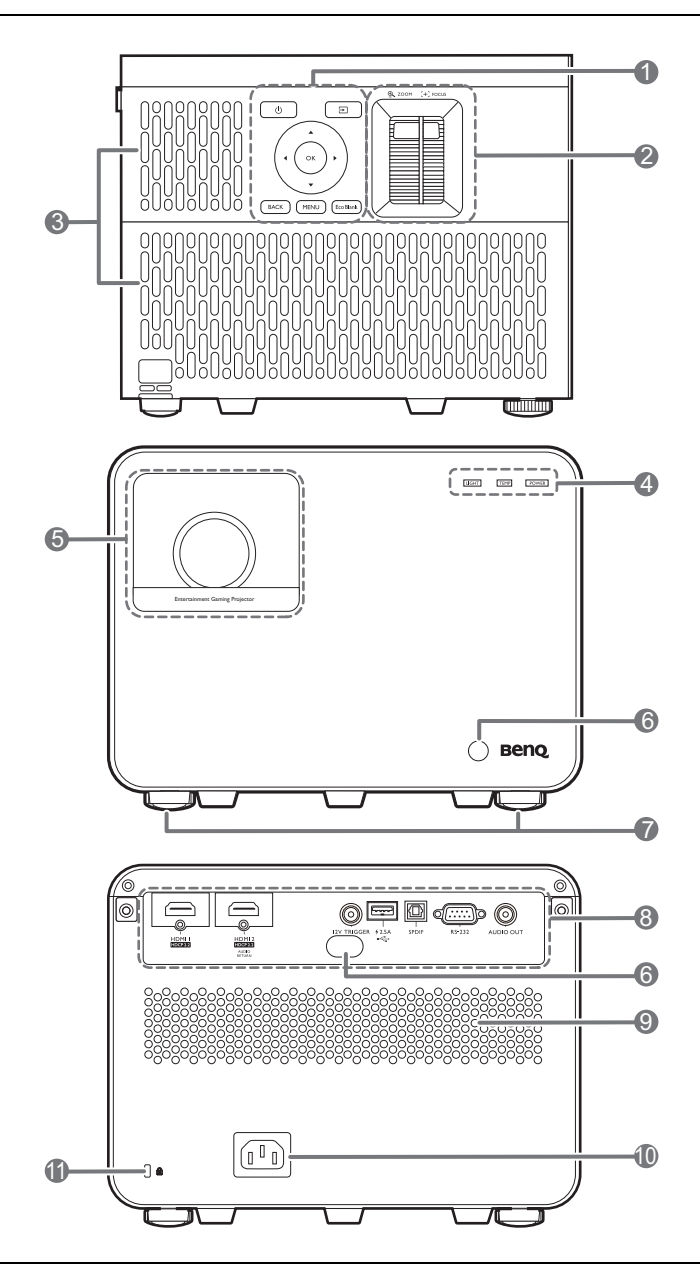

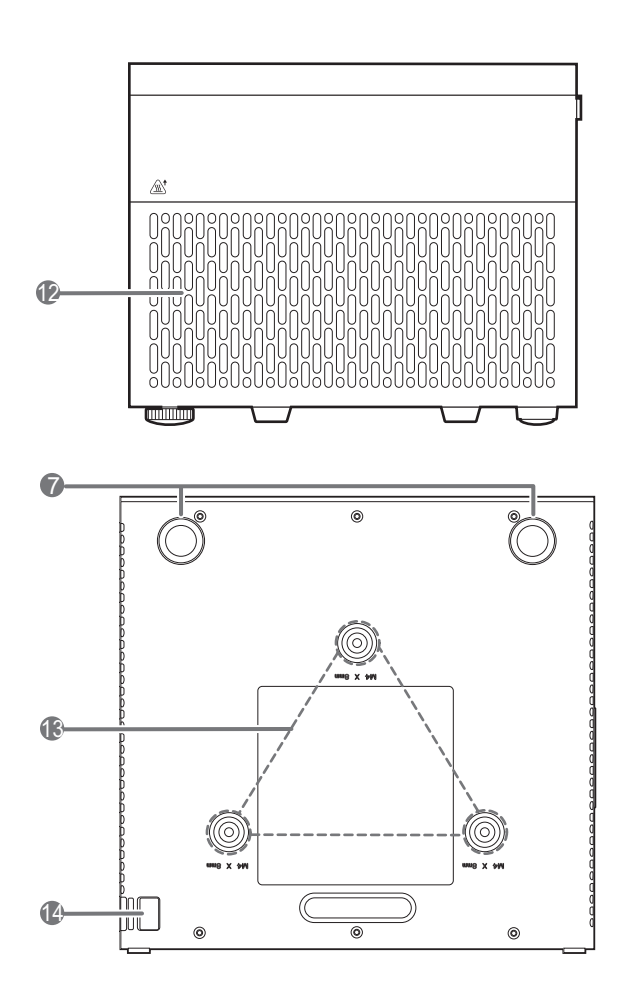

- 1. Zewnętrzny panel sterowania Patrz [Elementy sterujące i funkcje na](#page-10-0)  [stronie 11.](#page-10-0)
- 2. Pierścień regulacji powiększenia/pierścień regulacji ostrości
- 3. Wywietrznik (wlot powietrza)
- 4. Wskaźnik stanu **LIGHT (ŚWIATŁO)**/ **TEMP (TEMPERATURA)**/**POWER (ZASILANIE)** Patrz [Kontrolki na stronie 49.](#page-48-0)
- 5. Obiektyw
- 6. Czujnik podczerwieni
- 7. Stopki regulujące
- 8. Panel złączy Patrz [Złącza na stronie 10.](#page-9-0)
- 9. Kratka głośnika
- 10. Gniazdo sieciowe przewodu zasilającego
- <span id="page-8-2"></span>11. Otwór zamka zabezpieczającego przed kradzieżą Kensington
- 12. Wywietrznik (wylot powietrza)
- 13. Otwory do montażu pod sufitem
- <span id="page-8-1"></span>14. Listwa antykradzieżowa

<span id="page-9-0"></span>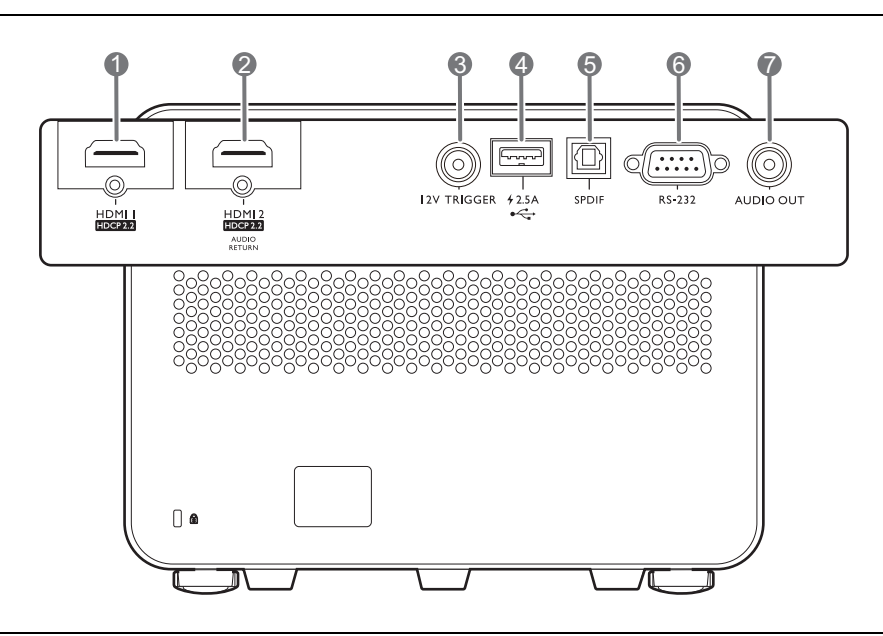

- 1. Gniazdo wejściowe HDMI (Wersja 2.0b)
- 2. Gniazdo wejściowe HDMI (Wersja 2.0b)
- 3. Złącze wyjściowe napięcia stałego 12 V Uruchamia urządzenia zewnętrzne takie, jak ekran elektryczny lub sterowanie światłem, itp.
- 4. Złącze USB 2.0 typu A (zasilanie 2,5 A, aktualizacja oprogramowania sprzętowego)
- 5. Wyjście sygnału audio SPDIF
- 6. Port RS-232
- 7. Wyjście sygnału Audio

### <span id="page-10-0"></span>**Elementy sterujące i funkcje**

### Projektor i pilot

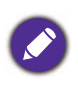

Wszystkie przyciski opisane w tym dokumencie można naciskać na pilocie lub projektorze.

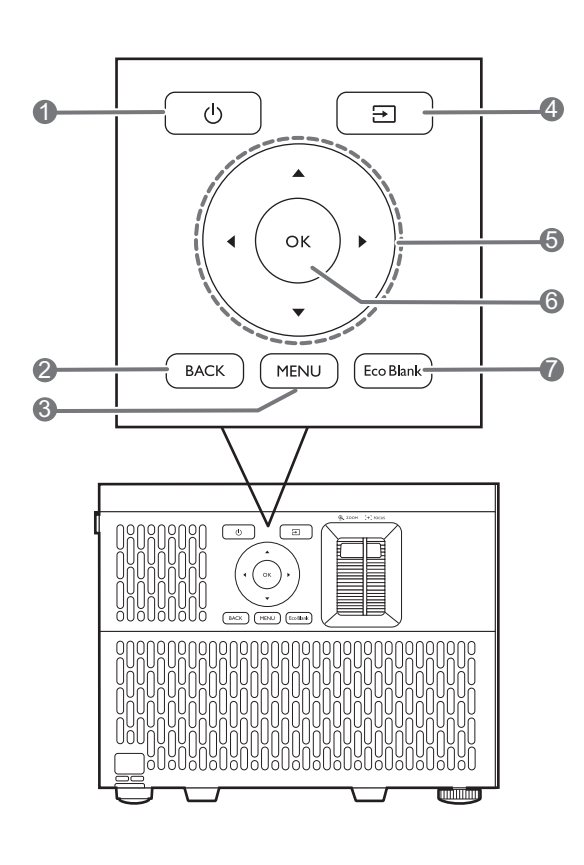

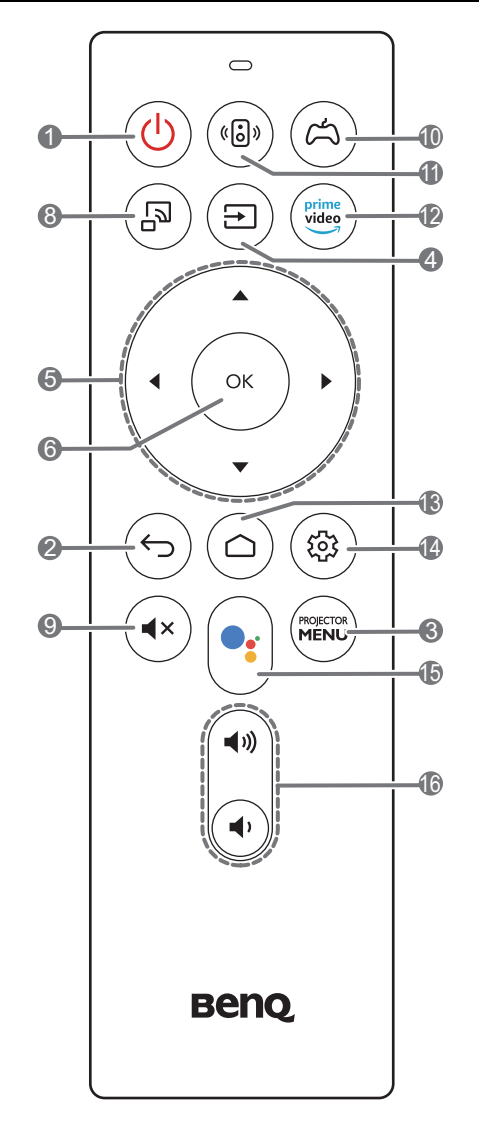

#### 1. **ZASILANIE**

Przełączenie projektora pomiędzy trybem gotowości a stanem włączenia.

#### 2. **BACK (WSTECZ)**/

Cofa się do poprzedniego menu ekranowego, wychodzi i zapisuje ustawienia.

#### $3.$   $(menv)/(menv)$

Włączenie lub wyłączenie menu ekranowego (OSD).

4.  $\left( \n\exists \right)$ 

Wyświetla pasek wyboru źródła.

5. Przyciski strzałek  $(\blacktriangle, \blacktriangledown, \blacktriangle, \blacktriangleright)$ Kiedy menu ekranowe (OSD) lub menu ATV jest włączone, przyciski są używane jako strzałki kierunku do wyboru żądanego elementu menu i dokonania regulacji.

Kiedy menu ekranowe i ATV jest wyłączone, urządzenie obsługiwać można wyłącznie poprzez źródła obsługujące CEC.

- **6. OK**
	- Zatwierdzenie wybranego elementu menu ATV lub menu ekranowego (OSD).
	- Podczas odtwarzania mediów przez ATV, włączenie lub wstrzymanie odtwarzania pliku wideo lub audio.

 $7.$   $(\overline{EcoBlank})$ 

Pozwala na ukrycie wyświetlanego obrazu.

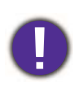

Nie blokuj obiektywu żadnym przedmiotem, ponieważ może to spowodować rozgrzanie się i deformację przedmiotu, a nawet pożar.

8. 国

Przełączenie na źródło ATV i włączenie funkcji powtarzania ekranu.

9.  $(4x)$ 

Włączanie i wyłączanie dźwięku projektora.

10.  $(\approx)$ 

Wybór zapisanego trybu obrazu i dźwięku do gier (**RPG**/**SPG**/**FPS**).

11.  $(\text{A})$ 

Włączenie/wyłączenie funkcji **Dynamiczne wzmocnienie stereo**.

### Skuteczny zasięg pilota

 $12.$   $\binom{prime}{video}$ 

Przełączenie na źródło ATV i otwarcie aplikacji "Amazon Prime Video".

13.  $\left(\bigcirc\right)$ 

Otwarcie strony głównej ATV.

14.  $\circledcirc$ 

Jeśli wybrane jest źródło ATV, otwarcie menu ustawień aktualnej aplikacji.

15.  $\bullet_{\vec{i}}$ 

> Przełączenie na źródło ATV i otwarcie aplikacji Asystenta Google.

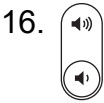

Zmniejszanie lub zwiększanie poziomu głośności projektora.

W celu poprawnego działania pilot musi być trzymany pod kątem nie większym niż 30 stopni w stosunku do czujników projektora (prostopadle). Odległość pomiędzy pilotem a czujnikami nie powinna przekraczać 8 metrów (~26 stóp).

Upewnij się, że pomiędzy pilotem a czujnikami podczerwieni projektora nie znajdują się żadne przeszkody, które mogłyby przesłaniać promień podczerwieni.

• Obsługa projektora z przodu • Obsługa projektora z tyłu

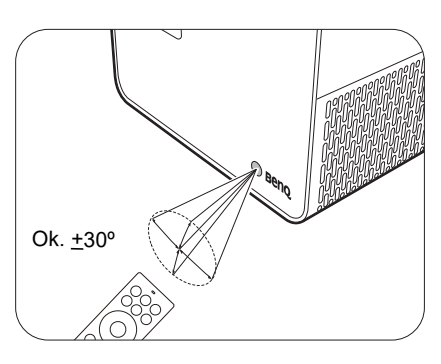

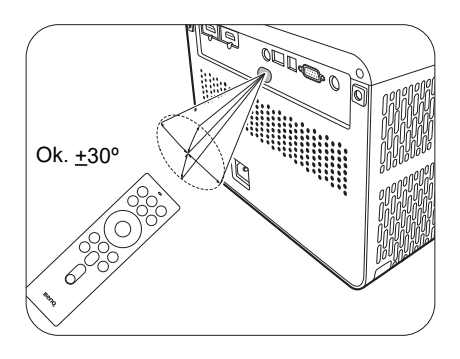

## <span id="page-12-0"></span>**Ustawienie projektora**

### <span id="page-12-1"></span>**Wybór miejsca**

Zanim wybierzesz miejsce, w którym ustawisz projektor, weź pod uwagę następujące czynniki:

- Wielkość i pozycja ekranu
- Lokalizacja gniazdka zasilania
- Lokalizacja i odległość między projektorem a resztą sprzętu

Projektor można zainstalować w następujące sposoby.

#### 1. **Przód**

Wybierz to ustawienie, jeśli projektor ma być umieszczony w na stole przed ekranem. Jest to najbardziej powszechne ustawienie, umożliwiające szybką instalację i przenoszenie.

#### 2. **Przód – sufit**

Wybierz to ustawienie, jeśli projektor zawieszony jest górą do dołu pod sufitem, przed ekranem. W celu montażu projektora pod sufitem dokonaj zakupu zestawu do montażu sufitowego BenQ u swojego sprzedawcy.

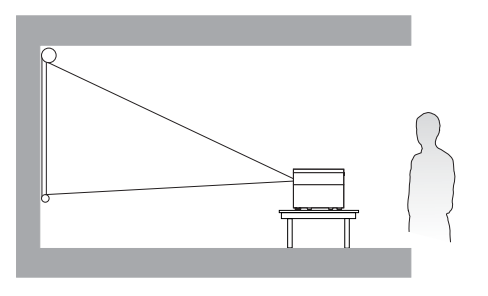

#### 3. **Tył**

Wybierz to położenie, gdy projektor umieszczony będzie na stole za ekranem. Potrzebny jest specialny ekran do tylnej projekcji.

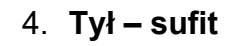

Wybierz to ustawienie, jeśli projektor zawieszony jest górą do dołu pod sufitem, za ekranem. Do tego ustawienia wymagany jest zestaw do montażu sufitowego BenQ oraz specjalny ekran do tylnej projekcji.

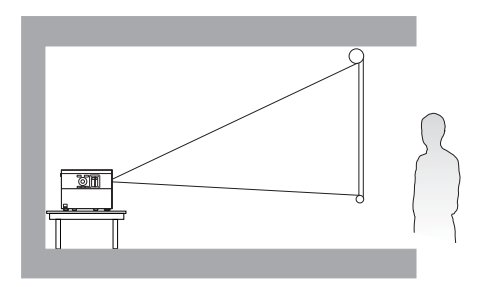

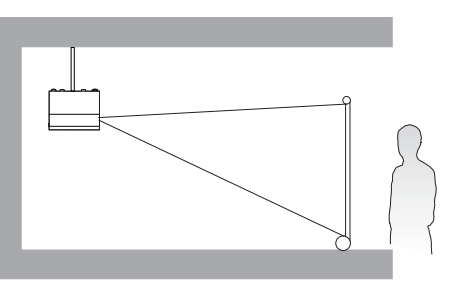

Po włączeniu projektora przejdź do menu **Zaawans.** - **Instalacja** > **Położ. projektora**, naciśnij **OK**, a następnie naciskaj ∢/►, aby wybrać ustawienie.

### <span id="page-13-0"></span>**Uzyskiwanie preferowanego rozmiaru obrazu z projektora**

Odległość od obiektywu do ekranu, ustawienia powiększenia i format wideo wpływają na wielkość wyświetlanego obrazu.

### Rozmiary projekcji

• Współczynnik formatu obrazu wynosi 16:9. Współczynnik wyświetlanego obrazu także wynosi 16:9

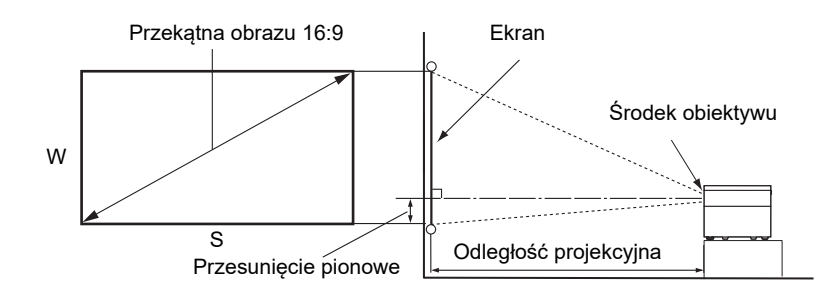

<span id="page-13-1"></span>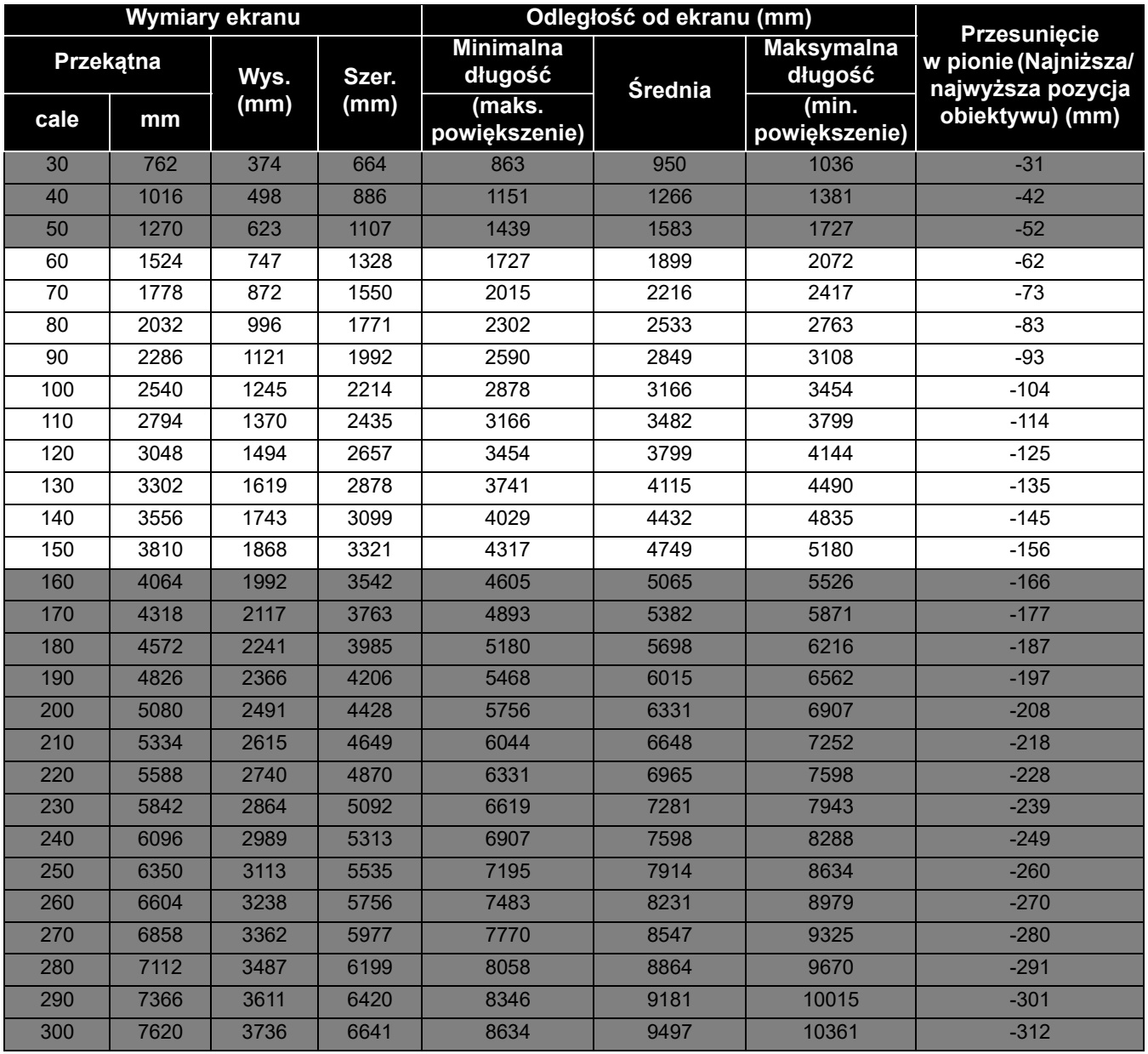

Na przykład, w przypadku korzystania z ekranu 120 cali zalecana odległość projekcyjna wynosi 3799 mm.

Jeśli zmierzona odległość projekcyjna wynosi 350 cm, najbliższa wartość w kolumnie ["Odległość od ekranu \(mm\)"](#page-13-1) wynosi 3482 mm. W tym samym wierszu zawarta jest wartość wielkości wymaganego ekranu wynosząca 110 cali (około 2,8 m).

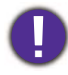

Aby zoptymalizować jakość projekcji, zalecamy przestrzeganie wartości w rzędach, które nie są oznaczone na szaro.

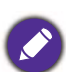

Wszystkie wymiary są przybliżone i mogą się różnić w zależności od rzeczywistych wielkości.  $\,$  Jeśli użytkownik planuje montaż projektora na stałe, firma BenQ zaleca sprawdzenie wielkości wyświetlanego obrazu i odległości projekcji, aby uwzględnić charakterystykę optyczną urządzenia. Umożliwi to określenie dokładnej pozycji instalacji, aby była najodpowiedniejsza dla danego miejsca.

### <span id="page-15-0"></span>**Montaż projektora**

W razie konieczności instalacji projektora, zaleca się prawidłowe i bezpieczne zamocowanie z użyciem odpowiednio dopasowanego zestawu do montażu projektora BenQ.

W przypadku użycia zestawu do montażu projektora innej marki, istnieje ryzyko, że projektor spadnie z powodu błędnego zamocowania śrubami nieodpowiedniej średnicy lub długości.

#### Przed zamontowaniem projektora

- Zakup zestaw do montażu projektora BenQ dostępny w miejscu zakupu projektora BenQ.
- BenQ zaleca również wykorzystanie kabla zabezpieczającego w celu zabezpieczenia zarówno postawy wspornika montażowego, jak i listwy antykradzieżowej na projektorze. Będzie on pełnił rolę dodatkowego zamocowania projektora, na wypadek gdyby wspornik mocujący poluzował się.
- Poproś sprzedawcę o przeprowadzenie instalacji projektora. Własnoręczna instalacja projektora może prowadzić do jego upadku i obrażeń ciała.
- Podejmij odpowiednie środki ostrożności, aby zapobiec upadkowi projektora, np. podczas trzęsienia ziemi.
- Gwarancja nie obejmuje uszkodzeń produktu spowodowanych przez zamontowanie projektora z użyciem zestawu do montażu projektora marki innej niż BenQ.
- Uwzględnij temperaturę otoczenia w miejscu instalacji projektora pod sufitem. Jeśli używany jest grzejnik, temperatura pod sufitem może być wyższa od oczekiwanej.
- Przeczytaj instrukcję obsługi zestawu montażowego i poznaj prawidłowy zakres momentu obrotowego. Dokręcenie z momentem obrotowym przekraczającym zalecany zakres może spowodować uszkodzenie projektora i jego upadek.
- Dopilnuj, aby gniazdo zasilania znajdowało się na dostępnej wysokości, aby można było łatwo odłączyć projektor od zasilania.

### Montaż pod sufitem - schemat

Śruba do montażu pod sufitem: M4 (maks. L = 25 mm; min. L = 20 mm)

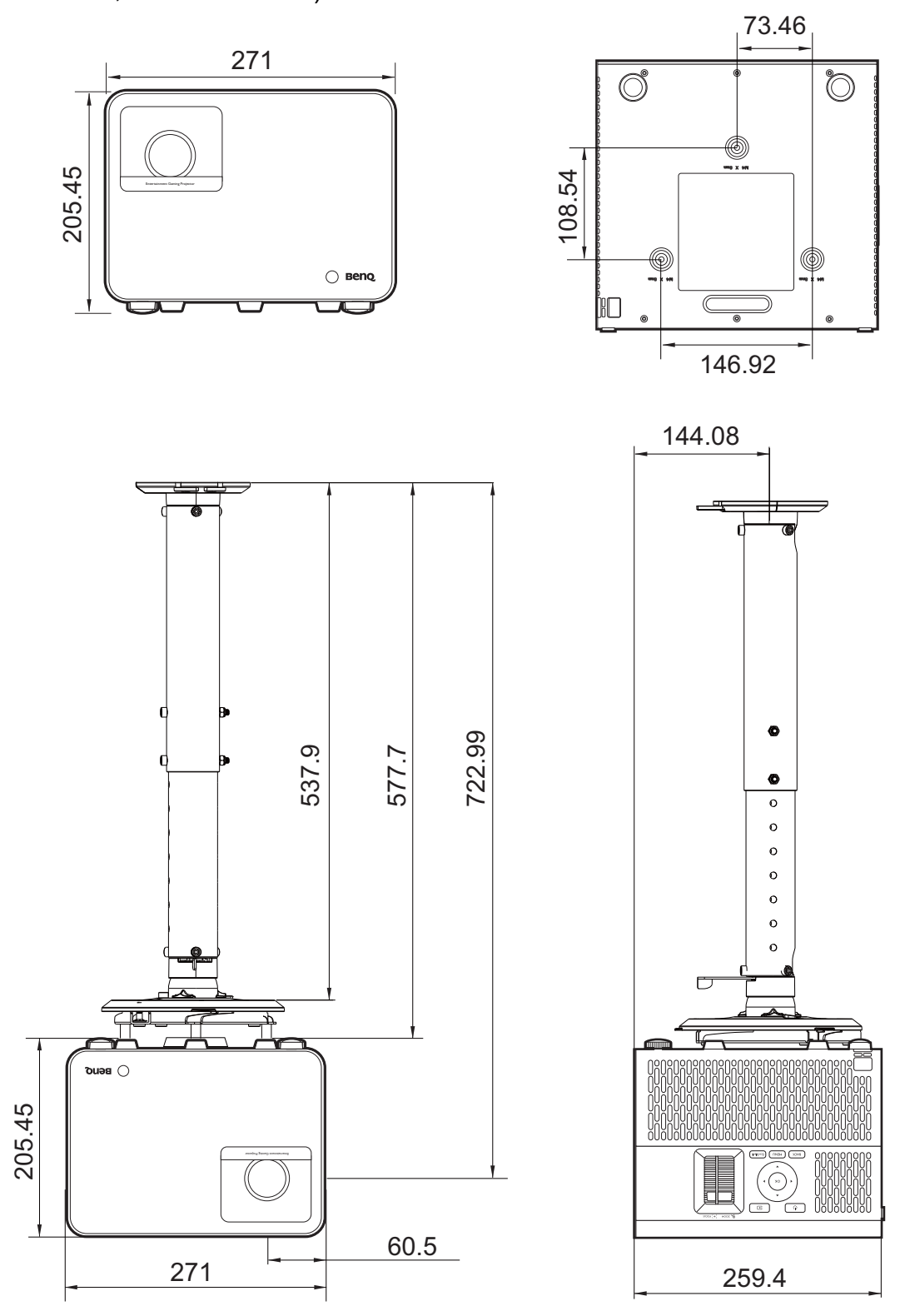

Jednostka: mm

### <span id="page-17-0"></span>**Regulacja wyświetlanego obrazu**

### Regulacja kąta projekcji

Jeśli projektor nie jest ustawiony na płaskiej powierzchni lub ekran i projektor nie są do siebie ustawione pod kątem prostym, wyświetlany obraz staje się trapezoidalny. Można kręcić stopkami regulatora w celu precyzyjnego wyregulowania kąta poziomego.

Aby schować stopki regulatora, kręć w przeciwnym kierunku.

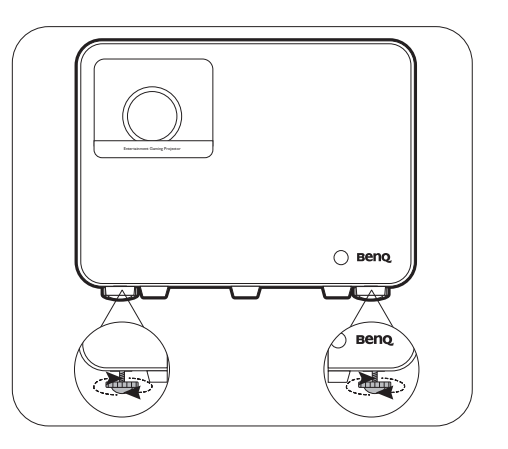

Nie patrz w obiektyw, jeśli źródło światła jest włączone. Silne źródło światła może spowodować uszkodzenie oczu.

### Precyzyjna regulacja wielkości i wyrazistości obrazu

1. Użyj pierścienia powiększenia, aby wyregulować wielkość wyświetlanego obrazu.

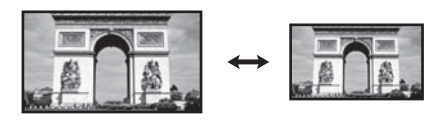

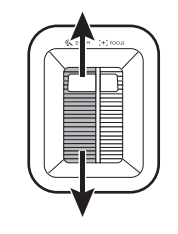

2. Ustaw ostrość obrazu za pomocą pierścienia ostrości.

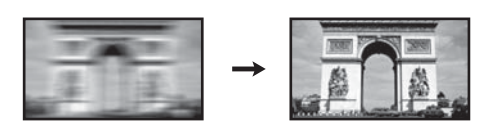

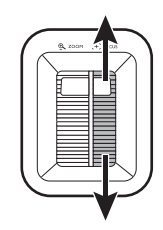

### <span id="page-18-0"></span>Korekcja zniekształceń trapezowych

Korekcja trapezowa odnosi się do sytuacji, gdy projektowany obraz ulega zniekształceniu trapezowemu wskutek ustawienia projektora pod kątem.

Aby skorygować zniekształcony obraz:

- 1. Wyświetl ekran korekcji **2D Keystone** za pomocą poniższych menu.
	- Użyj asystenta konfiguracji podczas pierwszej konfiguracji projektora
	- System menu **Podst**
	- Menu **Instalacja** z systemu menu **Zaawans.**
- 2. Następnie pojawi się ekran korekcji **2D Keystone**:
	- Aby skorygować zniekształcenie trapezowe u góry obrazu, użyj ▼.
	- Aby skorygować zniekształcenie trapezowe na dole obrazu, użyj ▲.
	- Aby skorygować zniekształcenie trapezowe po prawej stronie obrazu, użyj ◀.
	- Aby skorygować zniekształcenie trapezowe po lewej stronie obrazu, użyj ►.
	- Aby automatycznie skorygować pionowe boki zniekształconego obrazu, przytrzymaj **OK** przez 2 sekundy lub włącz **Aut. kor. trap. w pionie** w menu **Zaawans.** - menu **Instalacja**.

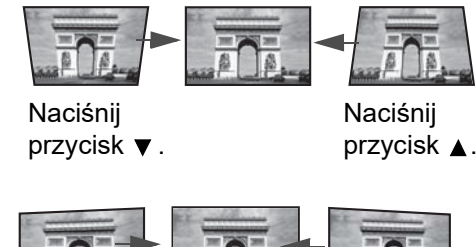

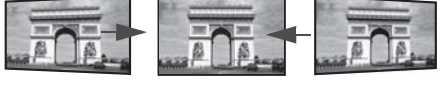

Naciśnij  $przycisk -$ .

Naciśnij  $przycisk$   $\blacktriangleright$ .

3. Po zakończeniu naciśnij  $(\Leftrightarrow)$ , aby zapisać zmiany i zamknąć okno.

## <span id="page-19-0"></span>**Połączenie**

Podłączając źródło sygnału do projektora pamiętaj, aby:

- 1. Wyłączyć wszystkie urządzenia zanim zaczniesz je podłączać.
- 2. Upewnić się, że zostały użyte prawidłowe przewody sygnałowe dla danego źródła.
- 3. Dobrze podłączyć kable.

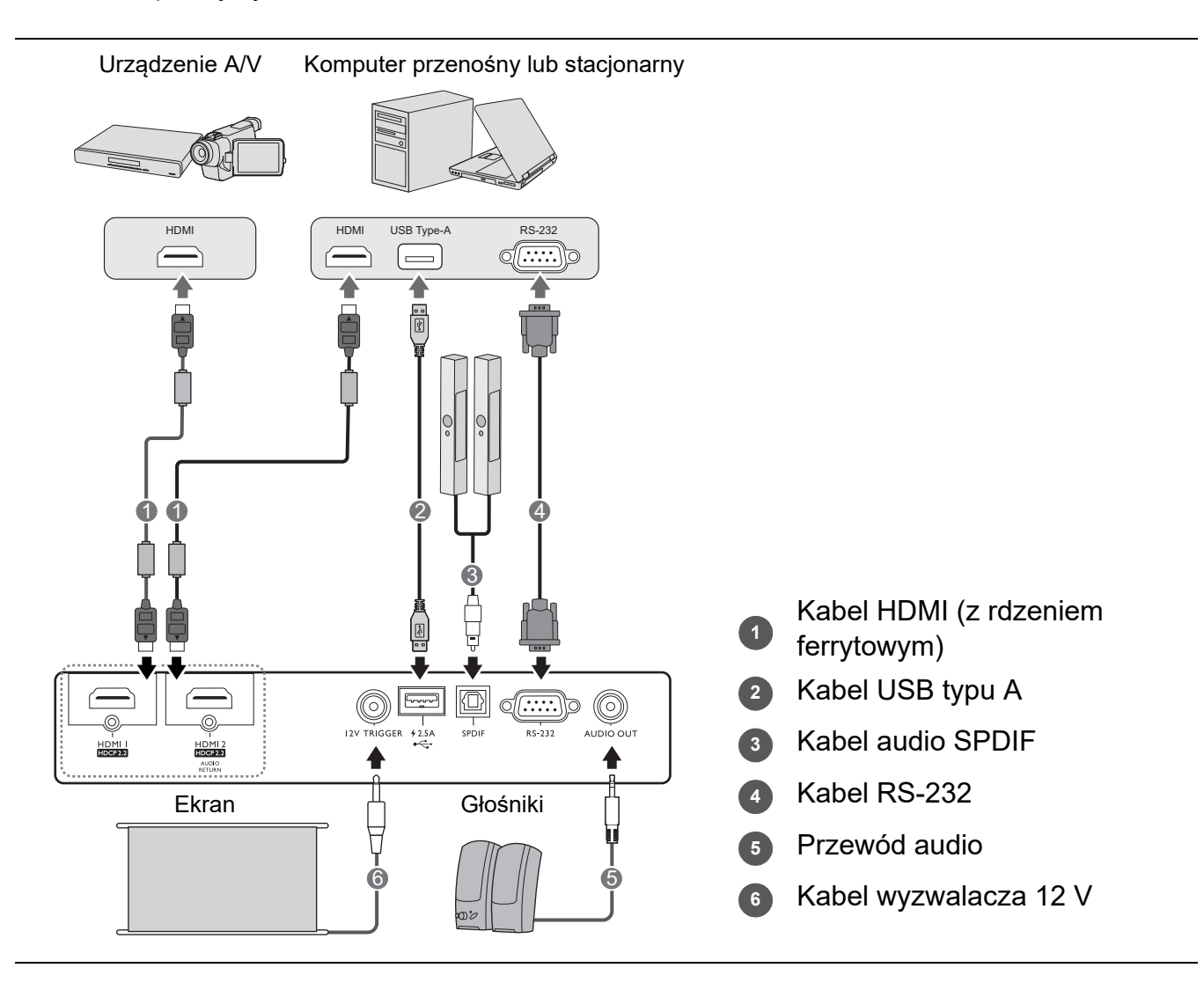

- W przedstawionych powyżej połączeniach użyto przewodów, z których niektóre mogą nie być dołączone do zestawu projektora (patrz [Zawartość zestawu na stronie 7\)](#page-6-1). Są one ogólnie dostępne w sklepach z elektroniką.
	- Rysunki połączeń mają wyłącznie charakter pomocniczy. Gniazda umieszczone z tyłu projektora mogą się różnić w zależności od modelu projektora.
	- Wiele laptopów nie włącza zewnętrznych portów wideo po podłączeniu do projektora. Zazwyczaj zewnętrzny ekran można włączyć i wyłączyć kombinacją klawiszy, taką jak FN + przycisk funkcyjny z symbolem monitora. Naciśnij klawisz FN i odpowiednio zaznaczony klawisz funkcyjny. Zapoznaj się z dokumentacją laptopa, aby poznać kombinację klawiszy.
	- Jeśli wybrany obraz wideo nie jest wyświetlany po włączeniu projektora, a zostało wybrane prawidłowe źródło wideo, upewnij się, czy urządzenie wideo jest włączone i działa prawidłowo. Upewnij się także, że przewody sygnałowe są prawidłowo podłączone.

## <span id="page-20-0"></span>**Obsługa**

### <span id="page-20-1"></span>**Uruchamianie projektora**

- 1. Podłącz przewód zasilający. Włącz gniazdko ścienne (jeśli ma włącznik). Po podłączeniu zasilania kontrolka zasilania na projektorze świeci na pomarańczowo.
- 2. Naciśnij przycisk  $\left(\bigcup_{i=1}^{n} A_i\right)$ na projektorze lub pilocie zdalnego sterowania, aby uruchomić urządzenie. Kontrolka zasilania miga na zielono, a następnie świeci światłem stałym, gdy projektor jest włączony.

Procedura uruchamiania trwa około 30 sekund. Na późniejszym etapie uruchamiania jest wyświetlane logo startowe.

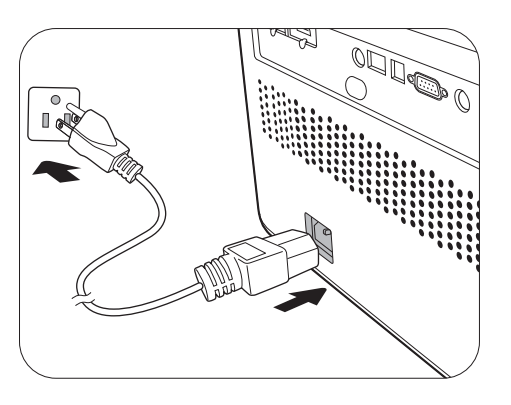

(W razie konieczności) Obróć pierścień ostrości, aby wyregulować ostrość obrazu.

- 3. Jeżeli projektor został włączony po raz pierwszy, kreator konfiguracji pomoże w odpowiednim skonfigurowaniu projektora. Jeżeli procedura ta została już przeprowadzona, można ją pominąć i przejść do kolejnego kroku.
	- Używaj przycisków strzałek (</>/>/**A/v**) na projektorze lub pilocie, aby przechodzić pomiędzy poszczególnymi elementami menu.
	- Potwierdź wybrany element przyciskiem **OK**.

#### Krok 1:

#### Wybierz **Położ. projektora**.

Aby uzyskać więcej informacji o pozycjach projektora, patrz [Wybór miejsca na stronie 13](#page-12-1).

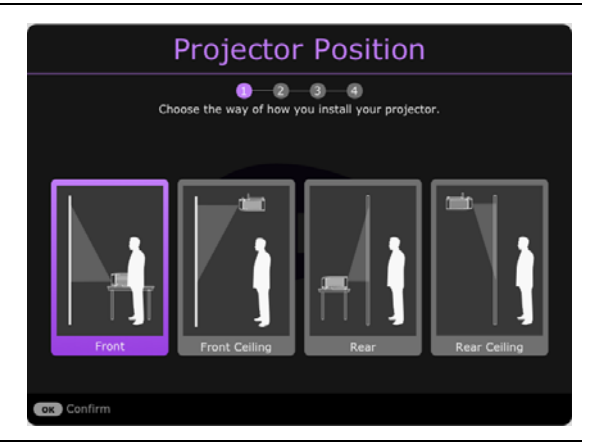

Krok 2: Określ **Język** menu OSD.

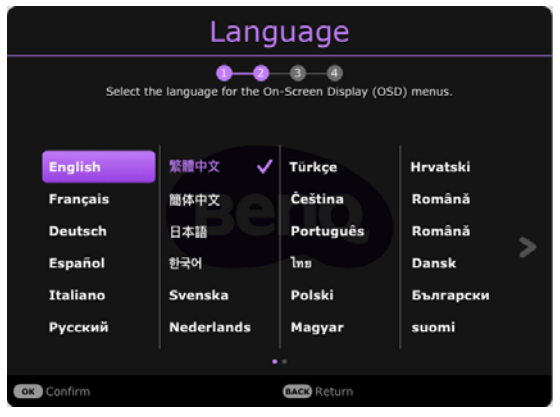

Krok 3:

Wybierz **2D Keystone** i wybierz do aktywacji **Aut. kor. trap. w pionie**.

Aby uzyskać więcej informacji o trapezie, patrz [Korekcja zniekształceń trapezowych na stronie](#page-18-0)  [19.](#page-18-0)

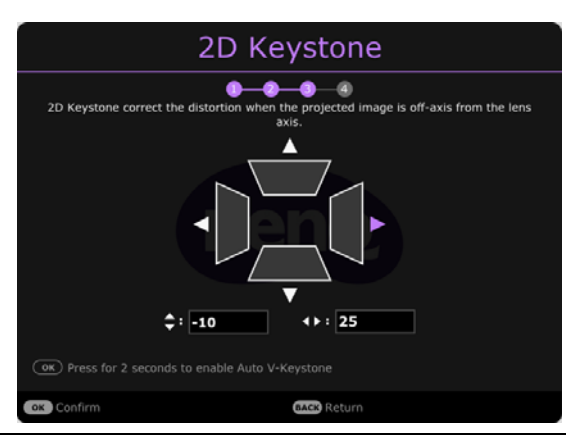

#### Krok 4: GameMaestro Wybierz **GameMaestro**.  $0 - 0 - 0 - 0$ W tym menu można wybrać preferowany tryb gier lub dostosować więcej ustawień obrazu. East Mode Szczegóły znajdują się w sekcji [GameMaestro na](#page-31-0)  [stronie 32](#page-31-0). Konfiguracja wstępna została zakończona. OK Confir **BAGK** Return

- 4. Po wyświetleniu prośby o wprowadzenie hasła, przy pomocy strzałek wprowadź sześciocyfrowe hasło. Patrz [Korzystanie z funkcji hasła na stronie 26.](#page-25-1)
- 5. Włącz wszystkie podłączone urządzenia.
- 6. Projektor rozpocznie wyszukiwanie sygnałów wejściowych. Pojawi się aktualnie wyszukany sygnał wejściowy. Jeśli projektor nie wykrywa prawidłowego sygnału, wyświetlany będzie komunikat "Brak sygnału" do momentu wykrycia odpowiedniego źródła sygnału.

Można także nacisnąć  $(\equiv)$  w celu wybrania żądanego sygnału wejściowego. Patrz [Przełączanie sygnałów wejściowych na stronie 28](#page-27-0).

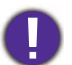

- Z urządzeniem używaj tylko oryginalnych akcesoriów (np. przewodu zasilania), aby uniknąć potencjalnych zagrożeń, takich jak porażenie prądem i pożar.
- Jeśli projektor jest nadal gorący po poprzedniej pracy, przed włączeniem zasilania źródła światła będzie chłodził je przez około 90 sekund.
- Ilustracje kreatora konfiguracji przedstawione poniżej mają charakter poglądowy i mogą różnić się od faktycznego wyglądu poszczególnych ekranów.
- Jeśli częstotliwość/rozdzielczość sygnału wejściowego przekracza zakres pracy projektora, na ekranie tła wyświetlony zostanie komunikat "Poza zakresem". Zmień sygnał wejściowy na sygnał kompatybilny z rozdzielczością projektora lub ustaw sygnał wejściowy na niższe ustawienie. Patrz [Tabela](#page-52-0)  [częstotliwości na stronie 53](#page-52-0).
- Jeśli sygnał nie zostanie wykryty przez 3 minuty, projektor automatycznie przechodzi w tryb oszczędzania energii.

### <span id="page-22-0"></span>**Konfiguracja modułu HDMI QS01 do strumieniowania multimediów**

### Zanim rozpoczniesz

#### Sprawdź, czy masz:

- Połączenie internetowe przez Wi-Fi
- Konto Google

#### Krok 1:

Naciśnij i przytrzymaj **OK** przez 5 sekundy, aby sparować pilota.

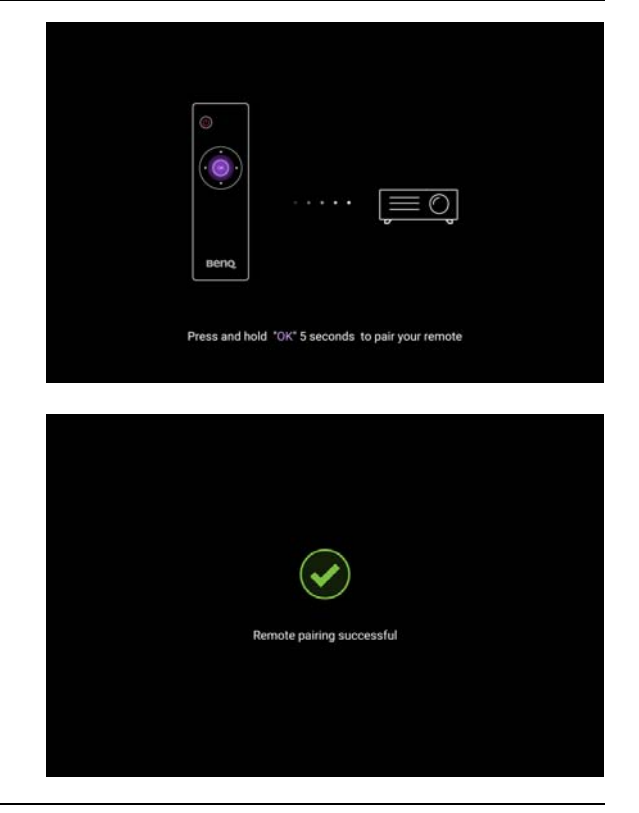

#### Krok 2:

Skonfiguruj urządzenie.

Dostępne są 3 sposoby konfiguracji urządzenia:

• Szybka konfiguracja z użyciem telefonu Android

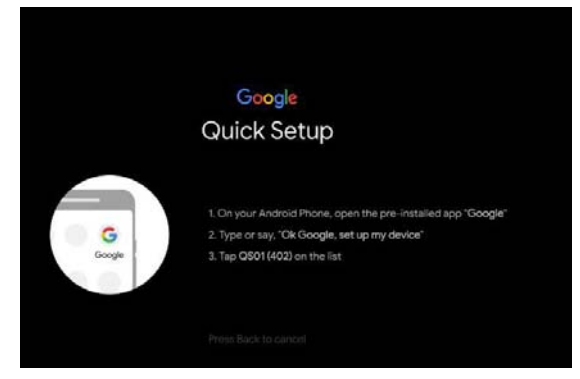

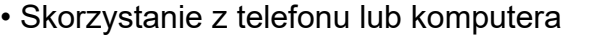

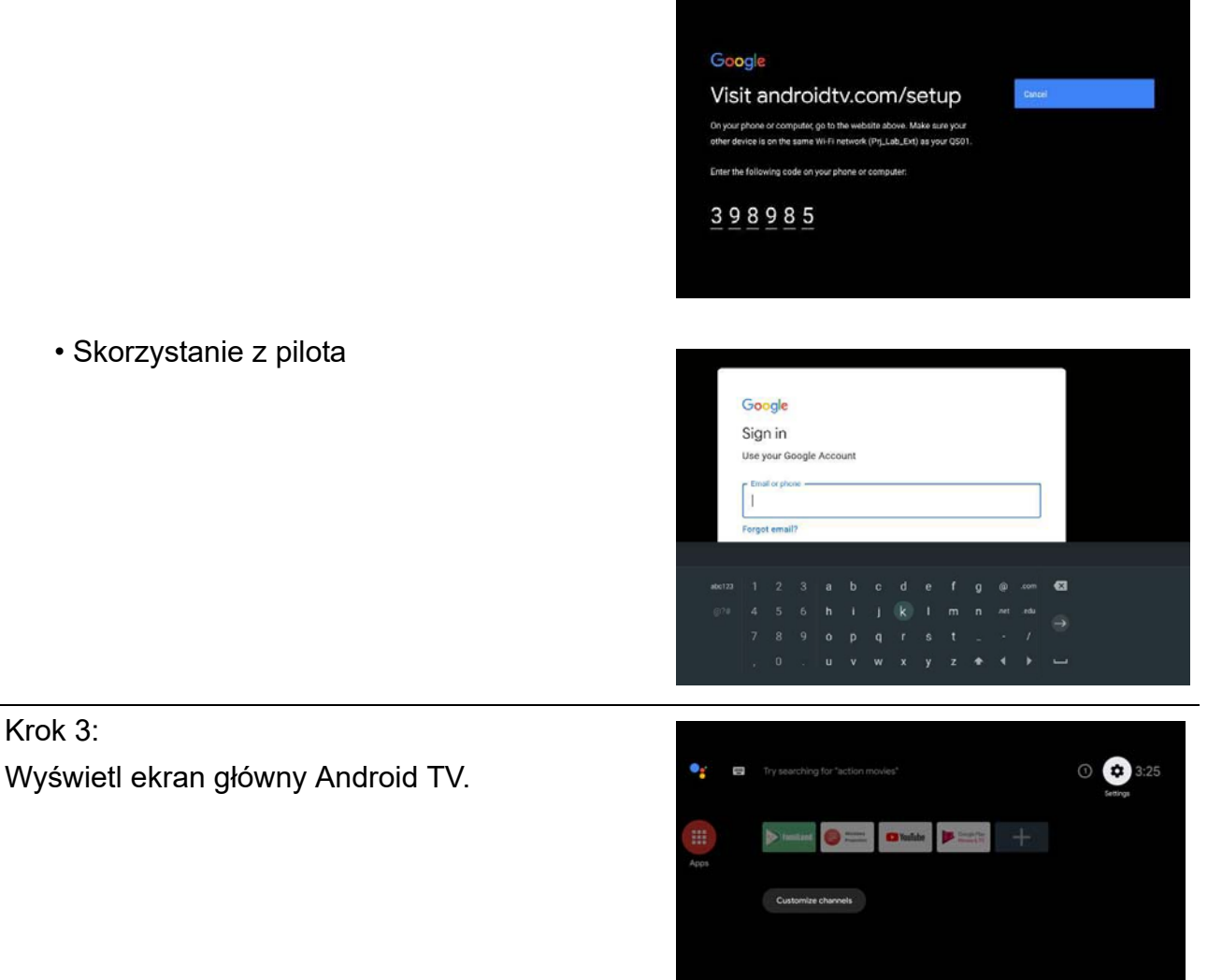

• Skorzystanie z pilota

Krok 3:

**[Aby uzyskać więcej informacji, odwiedź stronę https://support.google.com/androidtv/.](https://support.google.com/androidtv/)** 

### <span id="page-24-0"></span>**Korzystanie z menu**

Projektor zaopatrzony jest w 2 rodzaje menu ekranowego (OSD) pozwalające na wybór ustawień i regulację. Menu ekranowe **Podst** oferuje główne funkcje menu, a menu ekranowe **Zaawans.** oferuje pełną listę funkcji menu.

Aby wyświetlić menu ekranowe, naciskaj  $\frac{1}{(1+i\pi)^{2}}$  na projektorze lub pilocie.

- Używaj przycisków strzałek  $(\triangle/\blacktriangledown/\triangle)$  na projektorze lub pilocie, aby przechodzić pomiędzy poszczególnymi elementami menu.
- Naciśnij **OK** na projektorze lub pilocie, aby potwierdzić wybór.

Przy pierwszym użyciu projektora (po zakończeniu konfiguracji wstępnej), naciskaj (\*\*\*\*)/(\*\*\*\*\*\*\*), aby wyświetlić menu ekranowe **Podst**.

Jeżeli chcesz przełączyć menu ekranowe **Podst** na menu ekranowe **Zaawans.**, wykonaj poniższe instrukcje:

- 1. Przejdź do **Typ menu** i naciśnij **OK**.
- 2. Klawiszami **A/v** przejdź do pozycji **Zaawans.** i naciśnij OK. Projektor przełączy się do menu ekranowego **Zaawans.**.

Podobnie, jeżeli chcesz przełączyć menu ekranowe **Zaawans.** na menu ekranowe **Podst**, wykonaj poniższe instrukcje:

- 1. Przejdź do **System** > **Menu ustawień** > **Typ menu** i naciśnij **OK**.
- 2. Klawiszami **A/v** przejdź do pozycji **Podst** i naciśnij **OK**. Projektor przełączy się do menu ekranowego **Podst**.

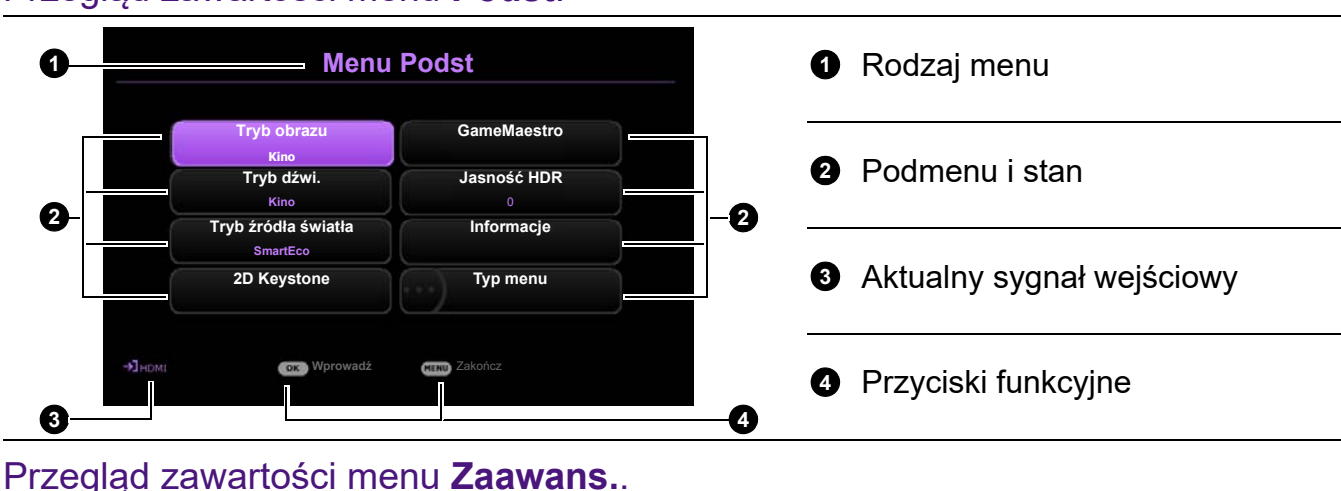

#### Przegląd zawartości menu **Podst**.

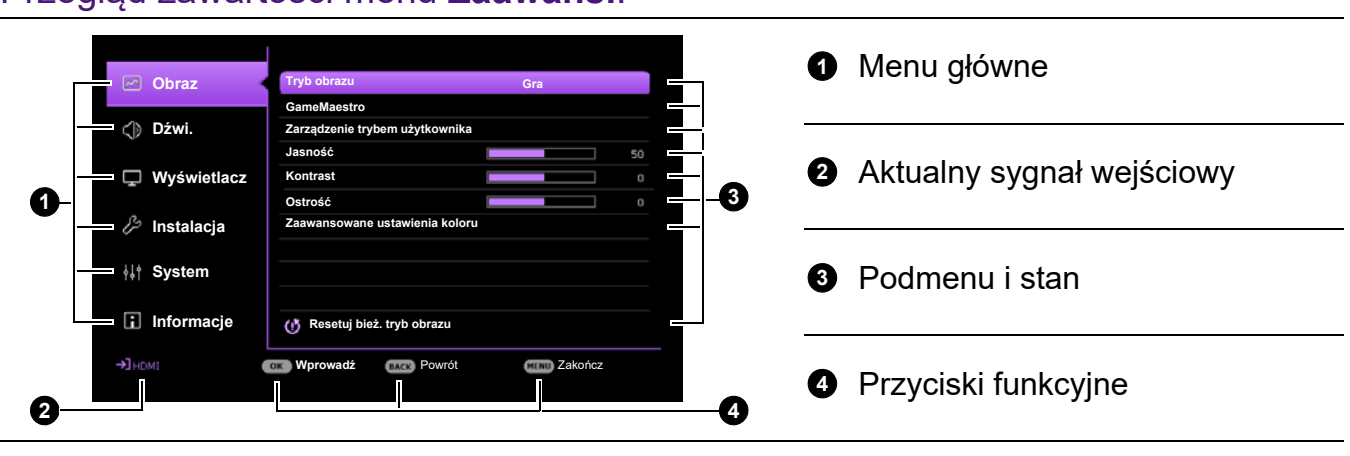

Zrzuty ekranów menu ekranowego mają charakter pomocniczy i mogą różnić się od faktycznego wyglądu poszczególnych ekranów.

### <span id="page-25-0"></span>**Zabezpieczanie projektora**

### Korzystanie z przewodu zabezpieczającego

Projektor należy zamontować w bezpiecznym miejscu pozwalającym na zabezpieczenie przed kradzieżą. Jeśli nie jest to możliwe, można zakupić kabel zabezpieczający w celu zabezpieczenia projektora. Po prawej stronie projektora znajduje się listwa antykradzieżowa. Patrz punkt [14](#page-8-1) na [stronie 9](#page-8-0). Przełóż kabel zabezpieczający przez otwór listwy antykradzieżowej i przymocuj go do pobliskiego stałego elementu wyposażenia lub ciężkiego mebla.

Można również zakupić blokadę, taką jak blokada Kensington, w celu zabezpieczenia projektora. Z tyłu projektora znajduje się połączenie blokady Kensington. Patrz punkt [11](#page-8-2) na [stronie 9](#page-8-2). Przewód zabezpieczający Kensington zwykle składa się z kłódki i kluczy. Szczegółowe informacje dotyczące użytkowania można znaleźć w dołączonej do niego dokumentacji.

### <span id="page-25-1"></span>Korzystanie z funkcji hasła

#### Ustawianie hasła

- 1. Przejdź do menu **Zaawans. System** > **Ustawienia zabezpieczeń**. Naciśnij przycisk **OK**. Zostanie wyświetlony ekran **Ustawienia zabezpieczeń**.
- 2. Wyróżnij **Zmień hasło** i naciśnij **OK**.
- 3. Cztery przyciski strzałek (▲, ▶, ▼, ◀) odpowiadają 4 cyfrom (1, 2, 3, 4). Za pomocą przycisków strzałek wprowadź sześć cyfr wybranego hasła.
- 4. Potwierdź nowe hasło, wprowadzając je ponownie.
- 5. Aby włączyć funkcję **Blokada włączania**, przejdź do **System** > **Ustawienia zabezpieczeń** > **Blokada włączania**, naciskaj **OK** i **∢/** , aby wybrać **Wł.**. Wprowadź hasło ponownie.

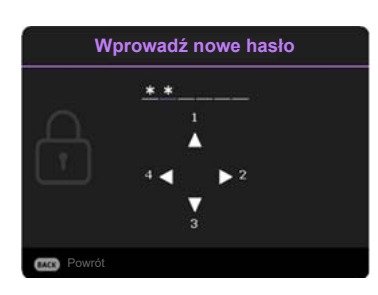

- Podczas wprowadzania hasła zamiast cyfr na ekranie są wyświetlane gwiazdki. Zapisz wybrane hasło przed lub bezpośrednio po jego wprowadzeniu, aby można było je odnaleźć w przypadku zapomnienia.
- Po ustaleniu hasła i włączeniu funkcji **Blokada włączania** projektora nie można będzie używać, jeśli przy uruchomieniu urządzenia nie zostanie wprowadzone prawidłowe hasło.

#### W przypadku zapomnienia hasła

W przypadku wprowadzenia nieprawidłowego hasła wyświetlony zostanie komunikat o błędzie hasła, a następnie komunikat **Wprowadź hasło**. Jeśli całkowicie zapomnisz hasła, skorzystaj z procedury przypominania hasła. Patrz [Procedura przypominania](#page-26-0)  [hasła na stronie 27](#page-26-0).

Wprowadzenie 5 razy z rzędu nieprawidłowego hasła powoduje automatyczne wyłączenie projektora.

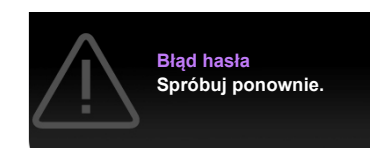

#### <span id="page-26-0"></span>Procedura przypominania hasła

- 1. Naciśnij i przytrzymaj **OK** przez 3 sekundy. Projektor wyświetli na ekranie zakodowany numer.
- 2. Zapisz numer i wyłącz projektor.
- 3. O pomoc w odkodowaniu poproś lokalne centrum serwisowe BenQ. Może zaistnieć potrzeba przedstawienia dowodu zakupu w celu sprawdzenia, czy jesteś uprawnionym użytkownikiem urządzenia.

#### Zmiana hasła

- 1. Przejdź do menu **Zaawans. System** > **Ustawienia zabezpieczeń**. Naciśnij przycisk **OK**. Zostanie wyświetlony ekran **Ustawienia zabezpieczeń**.
- 2. Wyróżnij **Zmień hasło** i naciśnij **OK**.
- 3. Wprowadź stare hasło.
	- Jeśli hasło jest poprawne, na ekranie pojawi się komunikat **Wprowadź nowe hasło**.
	- W przypadku wprowadzenie nieprawidłowego hasła, wyświetlony zostanie komunikat o błędzie hasła, a następnie komunikat **WPROWADŹ AKTUALNE HASŁO** w celu ponownego wprowadzenia hasła. Można nacisnąć **BACK (WSTECZ)**, aby anulować zmiany, albo spróbować wprowadzić inne hasło.
- 4. Wprowadź nowe hasło.
- 5. Potwierdź nowe hasło, wprowadzając je ponownie.

#### Wyłączanie funkcji hasła

Aby wyłączyć funkcję ochrony hasłem, przejdź do menu **Zaawans.** — **System** > **Ustawienia zabezpieczeń > Blokada włączania** i naciskaj  $\triangleleft/\triangleright$ , aby wybrać Wył.. Pojawi się komunikat **Wprowadź hasło**. Wprowadź aktualne hasło.

- Jeśli hasło jest prawidłowe, menu ekranowe powróci do ekranu **Ustawienia zabezpieczeń**. Podczas ponownego uruchomienia projektora wprowadzenie nowego hasła nie będzie konieczne.
- W przypadku wprowadzenie nieprawidłowego hasła, wyświetlony zostanie komunikat o błędzie hasła, a następnie komunikat **WPROWADŹ AKTUALNE HASŁO** w celu ponownego wprowadzenia hasła. Można nacisnąć **BACK (WSTECZ)**, aby anulować zmiany, albo spróbować wprowadzić inne hasło.

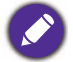

Mimo, że funkcja hasła została wyłączona, stare hasło należy zapisać w celu ewentualnego włączenia funkcji ochrony hasłem poprzez wprowadzenie starego hasła.

### <span id="page-27-0"></span>**Przełączanie sygnałów wejściowych**

Projektor może być jednocześnie podłączony do wielu urządzeń. Jednocześnie może jednak wyświetlać tylko jeden obraz pełnoekranowy. Podczas uruchamiania projektor automatycznie wyszukuje dostępne sygnały.

Jeśli chcesz, aby projektor automatycznie wyszukiwał sygnały, ustaw menu **Zaawans.** - **Wyświetlacz** > **Autom. wyszukiw. źródła** na **Wł.**.

Aby ręcznie wybrać źródło:

- <span id="page-27-2"></span>1. Naciśnij  $(\equiv)$ . Pojawi się pasek wyboru źródła.
- <span id="page-27-3"></span>2. Naciskaj **/** do momentu wybrania żądanego sygnału, po czym naciśnij **OK**.

Po wykryciu źródła wyświetlony zostanie obraz z wybranego źródła. W przypadku podłączenia wielu urządzeń do projektora, powtórz czynności [1-](#page-27-2)[2,](#page-27-3) aby wyszukać kolejny sygnał.

- Poziom jasności wyświetlanego obrazu będzie zmieniał się wraz z przełączaniem poszczególnych typów sygnału wejściowego.
- W celu uzyskania najlepszych rezultatów wyświetlania obrazu należy wybrać i użytkować źródło sygnału wejściowego, które wysyła sygnał z rozdzielczością natywną. Wszystkie pozostałe rozdzielczości będą skalowane przez projektor w zależności od ustawienia formatu obrazu, które może powodować pewne zniekształcenie obrazu lub utratę wyrazistości. Patrz [Format obrazu na stronie 38.](#page-37-0)

### <span id="page-27-1"></span>**Wyłączanie projektora**

- 1. Naciśnij  $\langle 0 \rangle$ , po czym wyświetlony zostanie komunikat. W przypadku braku reakcji w ciągu kilku sekund komunikat zniknie.
- 2. Naciśnij ponownie przycisk  $\circled{O}$ . Kontrolka zasilania miga na pomarańczowo i źródło światła wyłącza się, a wentylatory pracują jeszcze przez ok. 90 sekund, aby ochłodzić projektor.
- 3. Po zakończeniu procesu chłodzenia kontrolka zasilania świeci ciągłym światłem pomarańczowym, a wentylatory zatrzymują się. Odłącz przewód zasilający od gniazdka w ścianie.

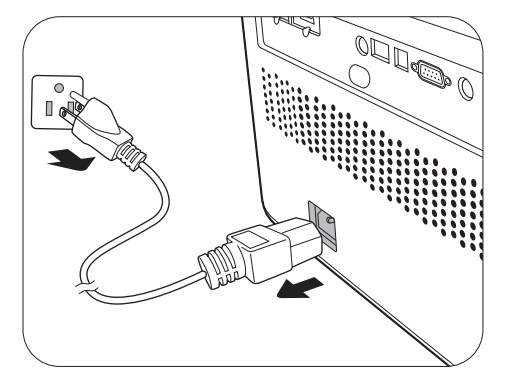

W celu ochrony źródła światła projektor nie będzie reagował na żadne polecenia podczas procesu chłodzenia.

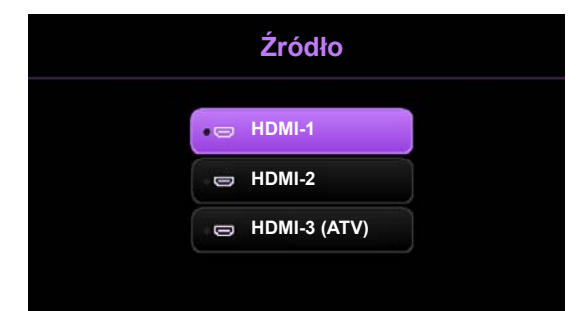

## <span id="page-28-0"></span>**Działanie menu**

Menu ekranowe może różnić się w zależności od wybranego typu sygnału wejściowego oraz od modelu projektora.

Elementy menu są dostępne pod warunkiem wykrycia co najmniej jednego poprawnego sygnału przez projektor. Jeśli do projektora nie podłączono żadnego sprzętu lub nie wykrył on sygnału, dostępna jest ograniczona liczba elementów menu.

### <span id="page-28-1"></span>**Menu podstawowe**

**Struktura** 

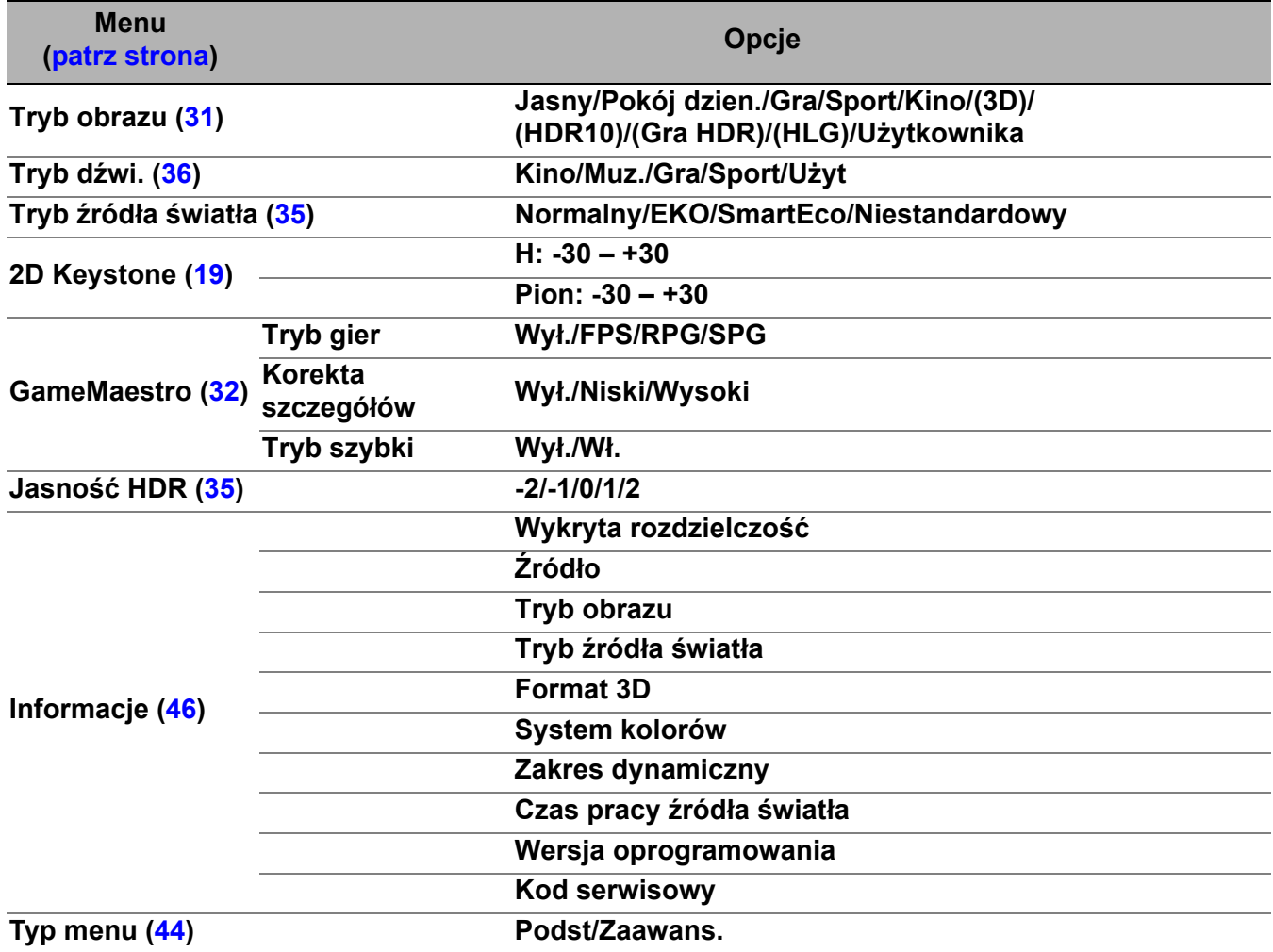

### <span id="page-29-0"></span>**Menu zaawansowane**

### 1. Menu główne: **Obraz**

#### **Struktura**

![](_page_29_Picture_158.jpeg)

### Opis funkcji

![](_page_30_Picture_191.jpeg)

#### <span id="page-30-0"></span>• **HLG**

Zapewnia efekt HDR (szerokiego zakresu tonalnego) oferujący wyższy kontrast, wyższą jasność i lepsze kolory. **Tryb obrazu** zostanie przestawione automatycznie na **HLG** w przypadku wykrycia metadanych lub informacji EOTF podczas strumieniowania materiałów HLG.

#### • **Użytkownika**

Przywołuje ustawienia spersonalizowane w oparciu o aktualnie dostępne tryby obrazu. Patrz [Zarządzenie trybem użytkownika \(Kontynuuj\) na](#page-32-0)  [stronie 33.](#page-32-0)

Menu **GameMaestro** jest dostępne tylko wtedy, gdy **Tryb obrazu** jest ustawione na **Gra** lub **Gra HDR**.

#### • **Tryb gier**

Można wybrać preferowany tryb spomiędzy **FPS**, **RPG**, **SPG**. Kiedy wybrany jest jeden z tych trybów, wszystkie funkcje dostępne w menu **GameMaestro** (np. **Korekta szczegółów**, **Tryb szybki**) są dostępne do regulacii.

• **FPS** (strzelanki z perspektywy pierwszej osoby): Poprawiają wrażenia z oglądania, poprawiając widoczność wszystkich przeciwników ukrytych w cieniu i zapewnia dźwięk przestrzenny pozwalający usłyszeć odgłosy odległych kroków i strzałów oraz określać, z jakiego kierunku dochodzą.

#### <span id="page-31-0"></span>**GameMaestro**

• **RPG** (gry RPG): Zapewnia barwy kinowe oraz kinowe efekty dźwiękowe, co pozwala zanurzyć się w świecie gry.

• **SPG** (sport): Zapewnia realistyczne barwy i wyraźny głos komentatorów podczas transmisji wydarzeń sportowych na żywo.

#### • **Korekta szczegółów**

Reguluje poziom poprawy szczegółów. Im wyższy poziom efektu, tym więcej widać szczegółów, ale tym gorsza jest jakość wyświetlania czerni.

#### • **Tryb szybki**

Skraca czas reakcji między źródłem sygnału a wyświetlanym obrazem. W celu skrócenia czasu reakcji zalecamy ustawienie funkcji regulacji cyfrowej (jak **2D Keystone**) na 0. Kiedy **Tryb szybki** jest włączone, **Format obrazu** automatycznie przełączy się na **Automatyczny**.

Dostępny jest jeden tryb definiowany przez użytkownika, jeśli dostępne tryby obrazu nie są odpowiednie do jego potrzeb. Można również użyć trybu obrazu jako punktu wyjściowego (z wyjątkiem trybu **Użytkownika**), a następnie dostosować ustawienia do własnych potrzeb.

#### • **Załaduj ustaw. z**

- 1. Przejdź do **Obraz** > **Tryb obrazu**.
- 2. Naciśnij **/** , aby wybrać **Użytkownika**.

**Zarządzenie trybem użytkownika**

- 3. Naciśnij v, aby wyróżnić Zarządzenie trybem użytkownika, a następnie naciśnij **OK**. Zostanie wyświetlony ekran **Zarządzenie trybem użytkownika**.
- 4. Wybierz **Załaduj ustaw. z** i naciśnij **OK**.
- 5. Naciśnij **/** , aby wybrać tryb obrazu najbardziej zbliżony do własnych potrzeb.
- 6. Naciśnij **OK** i **BACK (WSTECZ)**, aby powrócić do menu **Obraz**.
- 7. Naciśnij v, aby wybrać pozycje podmenu do zmiany i ustaw wartości za pomocą **/** . Dokonane ustawienia określają wybrany tryb użytkownika.

<span id="page-32-0"></span>![](_page_32_Picture_182.jpeg)

#### • **Regulowanie temper. koloru**

Dostępne jest kilka gotowych ustawień temperatury kolorów. Dostępne ustawienia różnią się w zależności od wybranego typu sygnału.

Kiedy **Jasny** jest wybrane dla **Tryb obrazu**, temperatura barwowa zmienia się na **Naturalny** i nie można jej zmienić.

- **Naturalny**: Dzięki zachowaniu oryginalnej temperatury barwowej źródła światła i wyższej jakości, to ustawienie jest odpowiednie do miejsc, gdzie wymagana jest wysoka jasność np. podczas projekcji w jasno oświetlonych pomieszczeniach.
- **Normalny**: Zachowanie normalnego odcienia bieli.
- **Zimno**: Biel obrazu przesunięta jest w stronę niebieskiego.
- **Ciepło**: Obrazy wydają się czerwonawo-białe.

Można również ustawić preferowaną temperaturę barw, regulując ustawienia następujących opcji.

- **Wzmocnienie R**/**Wzmocnienie G**/**Wzmocnienie B**: Regulacja poziomów kontrastu czerwonego, zielonego i niebieskiego.
- **Przesunięcie R**/**Przesunięcie G**/**Przesunięcie B**: Regulacja poziomów jasności czerwonego, zielonego i niebieskiego.
- **Zarządzanie kolorami**

**Zaawansowane ustawienia koloru (Kontynuuj)**

Zarządzanie kolorami pozwala na regulację sześciu zestawów kolorów (RGBCMY). Po wybraniu jednego koloru, można niezależnie regulować jego zakres i nasycenie, zgodnie z preferencjami.

Aby przeprowadzić regulację, naciskaj strzałki ∧ w celu wyróżnienia koloru spomiędzy: czerwony (R), zielony (G), niebieski (B), fuksja (C), purpura (M) i żółty (Y), po czym naciśnij **OK**. W celu regulacji wyświetlone są następujące elementy menu.

• **Barwa**: Zwiększenie zakresu powoduje objęcie kolorów składających się w większych proporcjach z dwóch sąsiednich kolorów. Spójrz na ilustrację po prawej stronie, aby dowiedzieć się, jak kolory odnoszą się do siebie. Na przykład po wyborze czerwonego i ustawieniu zakresu na 0, w wyświetlanym ekranie wybierany będzie tylko czysty czerwony. Zwiększenie zakresu spowoduje

![](_page_33_Figure_15.jpeg)

objęcie czerwonego zbliżonego do żółtego i do purpurowego.

- **Nasycenie**: Dostosuj wartości zgodnie ze swoimi preferencjami. Wszelkie dokonane regulacje są natychmiast aktywne. Na przykład po wyborze czerwonego i ustawieniu wartości na 0, zmienione zostanie nasycenie tylko czystej czerwieni.
- **Wzmocnienie**: Dostosuj wartości zgodnie ze swoimi preferencjami. Poziom kontrastu wybranego podstawowego koloru zostanie zmieniony. Wszelkie dokonane regulacje są natychmiast aktywne.

W przypadku wybrania **Równowaga bieli** (W), można przeprowadzić regulację poziomów kontrastu czerwonego, zielonego i niebieskiego, wybierając **Wzmocnienie R**, **Wzmocnienie G** i **Wzmocnienie B**.

Aby przywrócić fabryczne wartości wszystkich ustawień, wyróżnij **Resetuj** i naciśnij **OK**.

#### <span id="page-34-0"></span>**Nasycenie** określa "ilość" koloru na obrazie wideo. Niższe ustawienie daje kolory mniej nasycone; ustawienie "0" usuwa ten kolor całkowicie z obrazu. Jeśli nasycenie jest zbyt wysokie, kolor będzie zbyt mocny i nierealistyczny.

#### • **Tryb źródła światła**

**Zaawansowane ustawienia koloru (Kontynuuj)**

#### Wybór odpowiedniej mocy źródła światła projektora spośród następujących trybów. Patrz [Wydłużenie żywotności źródła światła na](#page-47-1)  [stronie 48.](#page-47-1)

#### • **Niestandardowa jasność**

<span id="page-34-1"></span>Służy do ręcznej regulacji mocy światła. Ten tryb jest dostępny tylko wtedy, gdy **Tryb źródła światła** jest ustawione na **Niestandardowy**.

#### • **Jasność HDR**

Projektor może automatycznie regulować poziom jasności obrazu w zależności od źródła sygnału. Można również ręcznie wybrać poziom jasności w celu uzyskania lepszej jakości obrazu. Kiedy wartość jest wyższa, obraz staje się jaśniejszy, a gdy wartość jest niższa, obraz staje sie ciemniejszy.

#### • **Redukcja szumów**

Redukcja zakłóceń elektrycznych spowodowanych przez różne odtwarzacze multimediów.

Przestawia wszystkie przeprowadzone regulacje wybranego **Tryb obrazu** (w tym w trybach ustawień wstępnych i **Użytkownika**) na domyślne wartości fabryczne.

1. Naciśnij przycisk **OK**. Pojawia się komunikat potwierdzenia.

**Resetuj bież. tryb obrazu**

2. Klawiszami ◀/► przejdź do pozycii **Resetuj** i naciśnii **OK**. Przywrócone zostaną fabryczne ustawienia bieżącego trybu obrazu.

![](_page_34_Picture_16.jpeg)

Pozostaną tylko następujące ustawienia: **Tryb obrazu**, **GameMaestro**, **Zarządzenie trybem użytkownika**.

### 2. Menu główne: **Dźwi.**

#### **Struktura**

![](_page_35_Picture_229.jpeg)

### Opis funkcji

<span id="page-35-0"></span>![](_page_35_Picture_230.jpeg)

![](_page_36_Picture_107.jpeg)

### 3. Menu główne: **Wyświetlacz**

#### **Struktura**

![](_page_37_Picture_191.jpeg)

### Opis funkcji

<span id="page-37-0"></span>![](_page_37_Picture_192.jpeg)

![](_page_38_Picture_173.jpeg)

#### • **Format HDMI**

Wybiera odpowiedni zakres barw RGB w celu poprawy odwzorowania barw.

- **Automatyczny**: Automatycznie wybiera odpowiedni zakres barw dla źródłowego sygnału HDMI.
- **Ogran.**: Wykorzystuje ograniczony zakres RBG 16-235.
- **Pełn**: Wykorzystuje pełny zakres RBG 0-255.

#### • **Korektor HDMI**

Ustawia odpowiednią wartość pozwalającą na zachowanie jakości obrazu HDMI w przypadku przesyłania danych na dużą odległość.

#### • **HDMI EDID**

Przełącza między **Ulepszone** dla HDMI 2.0 EDID a **Standardowy** dla HDMI 1.4 EDID. Wybranie **Standardowy**, co obsługuje wyświetlanie 1080p 60 Hz, może rozwiązać problemy z nieprawidłowym wyświetlaniem obrazu z pewnych starszych odtwarzaczy.

#### • **Sterowanie elektroniką**

Po włączeniu tej funkcji i podłączeniu do projektora za pomocą kabla USB urządzenia HDMI obsługującego CEC, włączenie tego urządzenia spowoduje automatyczne włączenie projektora, zaś wyłączenie projektora spowoduje automatyczne wyłączenie urządzenia HDMI obsługującego CEC.

#### • **Zwrotne audio (HDMI-2)**

W przypadku podłączenia głośnika zgodnego z ARC do projektora kablem HDMI, sygnał dźwiękowy może być przekazywany do tych głośników przez złącze HDMI 2 projektora.

Dźwięk **HDMI-1**, **HDMI-3** może być przekazywany do zewnętrznych głośników z użyciem funkcji ARC (**HDMI-2**).

Aby włączyć funkcję przekazywania dźwięku do głośników z użyciem ARC, gdy ARC jest ustawione na **Wł.**, wyłącz **S/PDIF**. **S/PDIF** i ARC mogą być ustawione na **Wył.** jednocześnie.

#### • **Łącze włączanie zasilania**/**Łącze wyłączanie zasilania**

Po podłączeniu urządzenia zgodnego z HDMI CEC do projektora kablem HDMI można wybrać funkcję synchronizacji włączania/wyłączania między urządzeniem a projektorem.

![](_page_39_Picture_205.jpeg)

**Ustaw. HDMI**

### 4. Menu główne: **Instalacja**

#### **Struktura**

![](_page_40_Picture_187.jpeg)

#### Opis funkcji

![](_page_40_Picture_188.jpeg)

**Wzorzec testowy** Dostosuj rozmiar ekranu i sprawdź, czy wyświetlany obraz jest wolny od zniekształceń.

![](_page_40_Picture_189.jpeg)

W obszarach położonych 1500–3000 m nad poziomem morza i o temperaturze otoczenia pomiędzy 0°C–30°C zaleca się korzystanie z funkcji **Tryb dużej wysokości**.

Praca w trybie "**Tryb dużej wysokości**" może zwiększyć hałas projektora w decybelach, ponieważ konieczna jest większa prędkość działania wentylatora w celu zwiększenia chłodzenia i wydajności.

**Tryb dużej wysokości** W przypadku korzystania projektora w środowiskach ekstremalnych innych niż opisano powyżej, może on wykazywać objawy automatycznego wyłączenia w celu ochrony projektora przed przegrzaniem. W takich przypadkach należy włączyć Tryb dużej wysokości, aby rozwiązać te problemy. Nie jest to jednak stan, w którym projektor może działać we wszystkich nieprzyjaznych środowiskach.

![](_page_40_Picture_11.jpeg)

![](_page_41_Picture_34.jpeg)

### 5. Menu główne: **System**

### **Struktura**

![](_page_42_Picture_186.jpeg)

![](_page_42_Picture_187.jpeg)

<span id="page-43-0"></span>![](_page_43_Picture_146.jpeg)

![](_page_44_Picture_97.jpeg)

### <span id="page-45-0"></span>6. Menu główne: **Informacje**

#### **Struktura**

![](_page_45_Picture_131.jpeg)

### Opis funkcji

![](_page_45_Picture_132.jpeg)

## <span id="page-46-0"></span>**Konserwacja**

### <span id="page-46-1"></span>**Jak dbać o projektor**

### Czyszczenie obiektywu

Obiektyw należy czyścić zawsze, gdy pojawią się na nim drobiny kurzu i zabrudzenia. Przed rozpoczęciem czyszczenia obiektywu należy wyłączyć projektor i odczekać, aż ostygnie.

- Do usuwania zanieczyszczeń użyj sprężonego powietrza.
- Jeśli pojawi się brud lub smar, użyj papieru do obiektywów lub delikatnie przetrzyj obiektyw miękkim materiałem, zwilżonym środkiem do czyszczenia obiektywów.
- Nigdy nie używaj szorstkich materiałów, alkalicznych/kwasowych środków czyszczących, proszków do szorowania ani roztworów lotnych, takich jak alkohol, benzen, rozcieńczalnik lub środek owadobójczy. Użycie takich środków lub długotrwały kontakt z materiałami gumowymi lub winylowymi może spowodować uszkodzenie obudowy projektora.

### Czyszczenie obudowy projektora

Przed oczyszczeniem obudowy wyłącz projektor z użyciem procedury wyłączania opisanej w sekcji [Wyłączanie projektora na stronie 28](#page-27-1) i odłącz przewód zasilający.

- Aby usunąć zabrudzenia i kurz, przetrzyj obudowę miękką szmatką nie zostawiającą włókien.
- W celu usunięcia opornych zabrudzeń lub plam zwilż miękki materiał wodą i detergentem o neutralnym pH. Następnie przetrzyj obudowę.

![](_page_46_Picture_11.jpeg)

Nie używaj wosku, alkoholu, benzenu, rozpuszczalnika lub innych detergentów chemicznych. Mogą one uszkodzić obudowę.

### Przechowywanie projektora

W razie konieczności przechowywania projektora przez dłuższy czas, należy postępować zgodnie z poniższymi instrukcjami:

- Dopilnuj, by temperatura i wilgotność w miejscu przechowywania mieściły się w zakresie zalecanym dla projektora. Odwołaj się do sekcji [Dane techniczne na stronie 51](#page-50-0) lub zapytaj sprzedawcę o zakres.
- Schowaj nóżki do regulacji.
- Wyjmij baterię z pilota.
- Zapakuj projektor do oryginalnego lub podobnego opakowania.

### Transport projektora

Zalecane jest transportowanie projektora w oryginalnym lub podobnym opakowaniu.

### <span id="page-47-0"></span>**Informacje na temat źródła światła**

#### <span id="page-47-2"></span>Informacje dotyczące czasu użytkowania źródła światła

Gdy projektor działa, czas (w godzinach) użytkowania źródła światła jest automatycznie obliczany przez wbudowany zegar. Metoda obliczania ekwiwalentu godzin pracy źródła światła jest następująca:

- 1. Czas korzystania z oświetlenia = (x+y+z+a) godz., jeżeli Czas korzystania w trybie **Normalny** = x godzin Czas korzystania w trybie **EKO** = y godzin Czas korzystania w trybie **SmartEco** = z godzin Czas korzystania w trybie **Niestandardowy** = a godzin
- 2. Ekwiw. godziny pracy źródła światła =  $\alpha$  godz.

$$
\alpha = \frac{A'}{X} \times \chi + \frac{A'}{Y} \times y + \frac{A'}{Z} \times z + \frac{A'}{A} \times a
$$
, ješli

X = czas eksploatacji źródła światła w trybie **Normalny**

Y = czas eksploatacji źródła światła w trybie **EKO**

Z = czas eksploatacji źródła światła w trybie **SmartEco**

A = czas eksploatacji źródła światła w trybie **Niestandardowy**

A to najdłuższy okres eksploatacji źródła światła spośród parametrów X, Y, Z, A.

W przypadku czasu używania w każdym trybie źródła światła pokazywanego w menu OSD:

• Czas używania jest kumulowany i zaokrąglany w dół do liczby całkowitej w **godzinach**.

• Kiedy czas używania jest krótszy niż 1 godzina, menu pokazuje 0 godzin.

![](_page_47_Picture_14.jpeg)

W przypadku samodzielnego ręcznego obliczania **Równoważne godziny światła** uzyska się prawdopodobnie odchylenie od wartości wyświetlanej w menu ekranowym, ponieważ system projektora oblicza czas używania w każdym trybie źródła światła w "Minutach", a potem zaokrągla tę wartość do godzin widocznych w menu ekranowym.

Aby uzyskać informacje o źródle światła:

Przejdź do **Menu Zaawans. — System** > **Informacje o źródle światła** i naciśnij **OK**. Zostanie wyświetlony ekran **Informacje o źródle światła**.

Informacje o czasie pracy źródła światła dostępne są także w menu **Informacje**.

### <span id="page-47-1"></span>Wydłużenie żywotności źródła światła

• Konfiguracja **Tryb źródła światła**

Przejdź do **Zaawans. Menu - Obraz** > **Zaawansowane ustawienia koloru** > **Tryb źródła**  światła i naciskaj ∢/►, aby wybrać odpowiednią moc źródła światła projektora spośród dostępnych trybów.

Przestawienie projektora w tryb **EKO**, **SmartEco**, lub **Niestandardowy** zwiększa trwałość źródła światła.

![](_page_47_Picture_269.jpeg)

#### • Ustawienia **Automatyczne wyłączanie**

Ta funkcja umożliwia automatyczne wyłączenie się projektora, jeśli po określonym czasie nie zostanie wykryte źródło sygnału, co pozwala na oszczędzanie źródła światła.

Aby ustawić **Automatyczne wyłączanie**, przejdź do **Menu Zaawans. — System** > **Ustawienia operacyjne** > **Ustawienia wł./wył. zasilania** > **Automatyczne wyłączanie** i naciskaj ∢/►, aby ustawić okres.

### <span id="page-48-0"></span>Kontrolki

![](_page_48_Picture_142.jpeg)

![](_page_48_Picture_5.jpeg)

## <span id="page-49-0"></span>**Rozwiązywanie problemów**

#### **Projektor się nie włącza.**

![](_page_49_Picture_164.jpeg)

#### **Brak obrazu**

![](_page_49_Picture_165.jpeg)

#### **Rozmyty obraz**

![](_page_49_Picture_166.jpeg)

#### **Pilot nie działa.**

7

![](_page_49_Picture_167.jpeg)

#### **Hasło jest nieprawidłowe.**

![](_page_49_Picture_168.jpeg)

## <span id="page-50-0"></span>**Dane techniczne**

### <span id="page-50-1"></span>**Dane techniczne projektora**

![](_page_50_Picture_2.jpeg)

Wszystkie specyfikacje mogą ulec zmianie bez powiadomienia.

#### **Parametry optyczne**

Rozdzielczość 1920 x 1080

System wyświetlacza 1-CHIP DMD

**Obiektyw**  $F = 1,6$  do 1,75, f = 19,16 do 23,02 mm

#### Zakres wyraźnej ostrości

1,73–4,33 m przy ustawieniu krótkiej ogniskowej 2,08–5,19 m przy ustawieniu długiej ogniskowej

Źródło światła 4 diody LED

#### **Parametry elektryczne**

Zasilanie Prąd zmienny 100–240 V, 4,5 A, 50-60 Hz (automatycznie)

Zużycie energii 360 W (maks.); < 0,5 W (gotowość)

#### **Parametry mechaniczne**

Ciężar 6,4 Kg  $\pm$  100 g (14,11  $\pm$  0,22 funta)

#### **Wyjścia**

Głośnik 5 watów x 2 Wyjście sygnału audio Złącze PC audio x 1 SPDIF x 1

#### **Sterowanie**

12 V DC x 1 (zasilanie 0,5 A) Port szeregowy RS-232 9 styków x 1 Odbiornik podczerwieni x 2 USB

(Zewnętrzny) 2.0 typu A x 1 (Zasilanie, 5 V/2,5 A) (Wewnętrzny) Kabel USB mikro B do modułu HDMI do przesyłu strumieniowego mediów QS01 (zasilanie, 5 V/1,5 A)

#### **Wejścia**

Cyfrowe

(Zewnętrzne) HDMI-1/HDMI-2 (2.0b, HDCP 2.2) x 2 (Wewnętrzne) HDMI-3 (Do modułu HDMI do przesyłu strumieniowego mediów QS01)

#### **Wymagania środowiskowe**

Temperatura pracy 0°C–40°C na poziomie morza

Temperatura przechowywania -20°C–60°C na poziomie morza

Względna wilgotność robocza/przechowywania 10–90% (bez kondensacji)

Wysokość robocza 0–1499 m przy 0°C–35°C 1500–3000 m przy 0°C–30°C (z włączoną opcją Tryb dużej wysokości)

Wysokość przechowywania 30°C na wys. 0 - 12 200 m nad poziomem morza

#### **Naprawy**

Wejdź na poniższą witrynę internetową i wybierz swój kraj, aby uzyskać informacje na temat dostępnych usług serwisowych. http://www.benq.com/welcome

#### **Transport**

Zalecamy użycie oryginalnego lub równoważnego opakowania.

### <span id="page-51-0"></span>**Wymiary**

272 mm (szer.) x 207,1 mm (wys.) x 259,4 mm (gł.)

![](_page_51_Figure_2.jpeg)

Jednostka: mm

### <span id="page-52-0"></span>**Tabela częstotliwości**

### Obsługiwane częstotliwości dla wejścia HDMI (HDCP)

#### • Obsługiwane częstotliwości dla komputera

![](_page_52_Picture_431.jpeg)

![](_page_53_Picture_297.jpeg)

![](_page_53_Picture_1.jpeg)

Wartości synchronizacji przedstawione powyżej mogą nie być obsługiwane w zależności od pliku EDID i karty graficznej VGA. Istnieje możliwość, że niektóre synchronizacje nie będą mogły zostać wybrane.

#### • Obsługiwane częstotliwości dla wideo

![](_page_53_Picture_298.jpeg)

### <span id="page-54-0"></span>**Komendy RS232**

### Funkcje szpilek RS232

![](_page_54_Picture_250.jpeg)

![](_page_54_Picture_251.jpeg)

![](_page_54_Picture_4.jpeg)

![](_page_54_Picture_252.jpeg)

![](_page_55_Picture_224.jpeg)

![](_page_56_Picture_235.jpeg)

![](_page_57_Picture_182.jpeg)